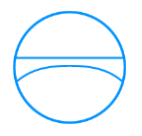

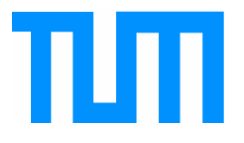

INGENIEURFAKULTÄT BAU GEO UMWELT LEHRSTUHL FÜR COMPUTERGESTÜTZTE MODELLIERUNG UND SIMULATION PROF. DR.-ING. ANDRÉ BORRMANN

# Die Umsetzung von BIM im Ingenieurbau anhand von Brückenmodellen

## **Christoph Nitschke**

Bachelorthesis

für den Bachelor of Science Studiengang Bauingenieurwesen

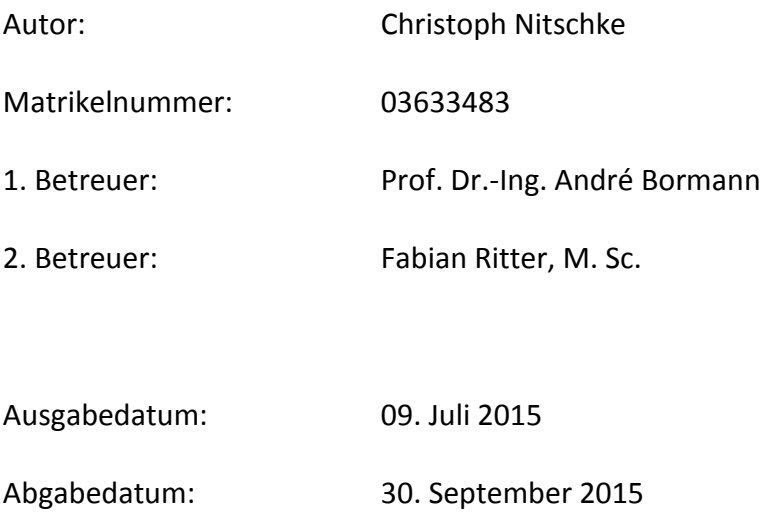

# **Kurzfassung**

Die vorliegende Bachelorarbeit befasst sich mit der Umsetzung von Building Information Modeling (BIM) im Bereich des Ingenieurbaus anhand von Brückenmodellen. Der Schwerpunkt liegt dabei in der Erstellung der Modelle mit CAD-Software und den Möglichkeiten des virtuellen Gebäudemodells, was vor allem hinsichtlich der Verknüpfung zwischen Planungsmodell und statischem Modell untersucht wird. Jegliche genutzte Software zur Erstellung und Auswertung kommt aus dem Portfolio der Firma *Autodesk*. Am Ende der Arbeit werden die verschiedenen Herangehensweisen verglichen, ein Lösungsansatz für die Umsetzung vorgestellt und das Fazit gezogen.

Zunächst werden im Rahmen einen Literaturrecherche die notwendigen Begrifflichkeiten zum Thema BIM und Parametrik näher erläutert und erklärt, warum und wie die Bauindustrie gegenüber anderen Industriezweigen ihre Produktivität steigern sollte.

Die verwendeten Produkte von *Autodesk* (*Revit*, *Robot Structural Analysis*, *Dynamo* und *Structural Bridge Design*) werden kurz vorgestellt, sowie am Beispiel *Revit die* Arbeitsweise eines objektorientierten und parametrischen Programms dargestellt.

Daraufhin wird der Erstellungsprozess von drei Brücken in unterschiedlichen Programmen dokumentiert, die zwar verschiedene Brückenarten darstellen, aber alle auf identischen Randparametern basieren. So wird in *Autodesk Revit* mit dem Plugin *Civil Structures* eine Plattenbrücke erstellt. Aus *Structural Bridge Design* geht eine Brücke mit Doppel-T-Querschnitt hervor. *Dynamo* wird in Kombination mit *Revit* benutzt, um eine einfach Bogenbrücke zu konstruieren.

Eine anschließende Untersuchung der Verknüpfung mit dem statischen Modell liefert nur wenige Ergebnisse. Dementsprechend kann bei keinem Modell eine vernünftige Analyse durchgeführt werden. Die Gründe hierfür sind im hohen Individualisierungsgrad der Bauteile zu finden. Im Vergleich der Software werden daraufhin Vor- und Nachteile aufgedeckt.

Trotzdem kann ein Lösungsansatz für das Modellieren einer Brücke inklusive der statischen Analyse erstellt werden. So stellt sich Dynamo als das vielversprechendste Programm zur möglichst freien Modellierung heraus. Doch auch Revit und Structural Bridge Design haben bei kleineren Brückenprojekten ihre Möglichkeiten.

Abschließend werden auffällige Punkte, Chancen und Änderungsvorschläge angesprochen, wobei grundsätzlich die Aussage gilt, dass parametrisches Modellieren und die Fähigkeiten von BIM auch für den Ingenieurbau fördernd sind und die weitere Entwicklung Fortschritte mit sich bringt.

# **Abstract**

This Bachelor Thesis addresses the implementation of Building Information Modeling (BIM) in the field of civil engineering based on bridge models. The foucs is upon the creation of models with CAD software and the possibilities of the virtual building model, which will be surveyed in particular as regards the connection between planning model and structural model. Any software used for the creation and evaluation comes from the portfolio of the company *Autodesk.* At the end of the Thesis the different approaches will be compared, a solution attempt will be presented and the results will be considered.

At First a literature review defines the necessary terms about BIM and parametric. This explains, why and how the construction industry should increase their productivity compared to other industries.

The products used from *Autodesk* (*Revit*, *Robot Structural Analysis*, *Dynamo* and *Structural Bridge Design*) are briefly introduced. The working method of an object oriented and parametric program is illustrated by taking the example of Revit.

Thereupon the process of creating three bridges is documented in different programs, which represent various bridge types, but all are based on identical boundary parameters. So a slab bridge is shaped in *Autodesk Revit* with the *Civil Structures* Plugin. Out of *Structural Bridge Design* comes a bridge with double-T cross section. *Dynamo* is used in combination with *Revit* to design a simple arch bridge.

A subsequent survey of the connection with the structural model provides few results. Accordingly a proper analysis can´t be performed in any model. The reasons for this can be found in the high degree of individualisation of the components. Then comparing the software the advantages and disadvantages are revealed.

Nevertheless an approach for modeling a bridge including the structural analysis can be made. Thus Dynamo turns out as the most promising program for free modeling. But Revit and Structural Bridge Design have their oppurtunities at smaller bridge projects.

Finally conspicuous points, chances and proposals for modification are commented, wherby the statement counts, that parametric modeling and the possibilities of BIM benefit the civil engineering. In the Future there will be more advances.

# **Inhaltsverzeichnis**

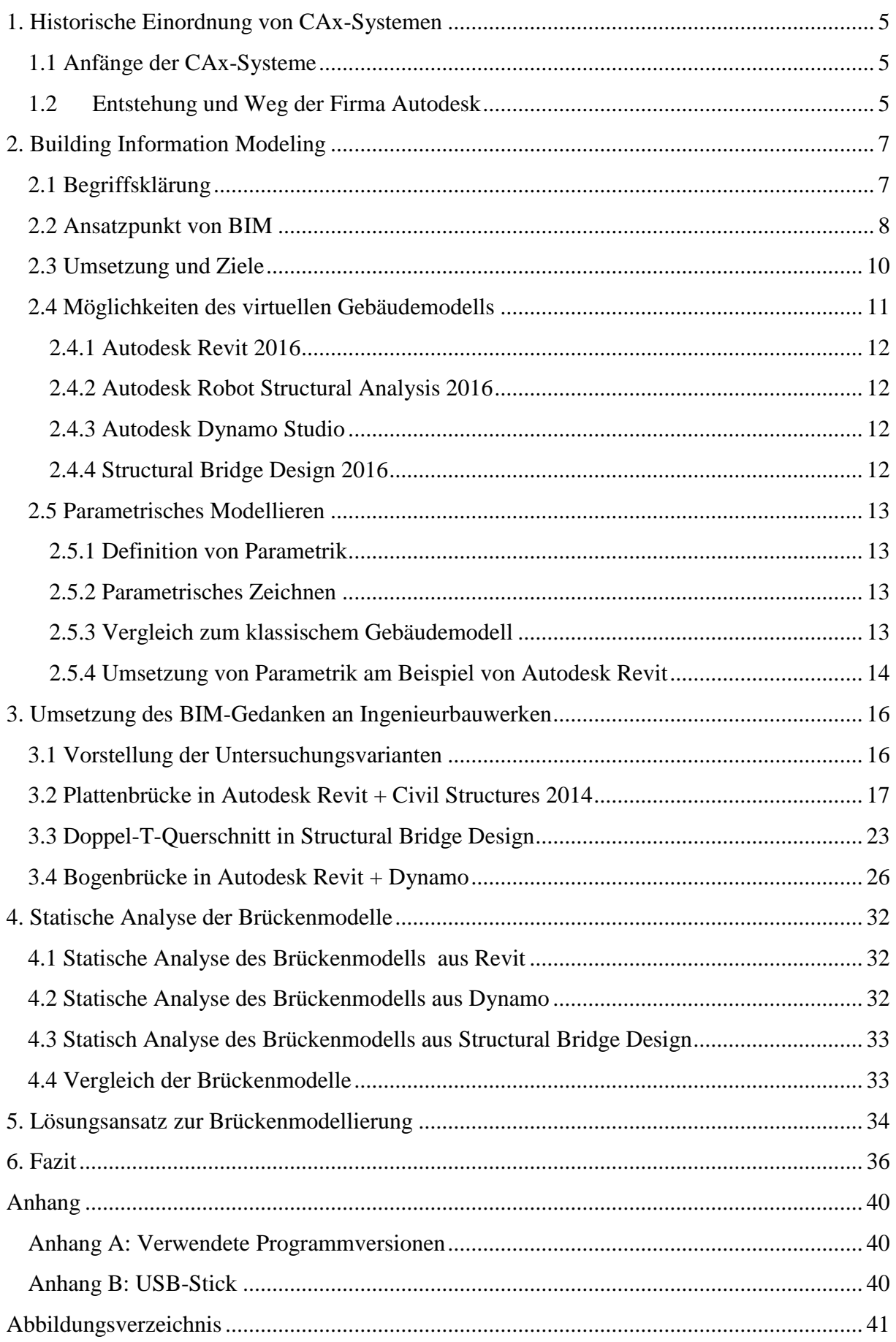

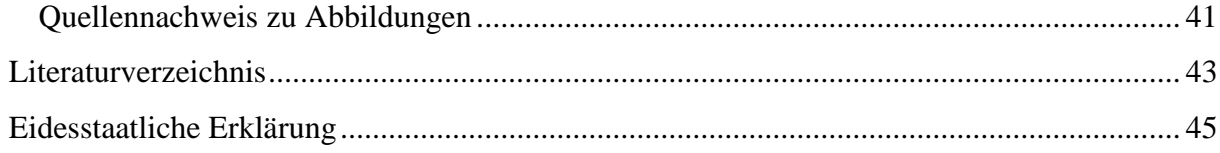

# <span id="page-5-0"></span>1. **Historische Einordnung von CAx-Systemen**

## <span id="page-5-1"></span>**1.1 Anfänge der CAx-Systeme**

Spricht man heutzutage von Abläufen im Bauingenieurwesen ist dies gleichbedeutend mit dem Einsatz von CAx-Systemen. Egal ob in der Planung, Ausführung oder Koordination, die Hilfe von spezieller Software ist unverzichtbar. Beim Vorantreiben dieser vielversprechenden Arbeitsweise wurden in den 60er-Jahren erste digitale 2D Zeichnungen erstellt, welche bereits eine erhebliche Erleichterung für die Industrie mit sich brachten. Von nun an konnten Pläne einfach abgeändert und auch mehrmals per Plot zu Papier gebracht werden ohne mühsame Nach- oder Neuzeichnung des Originalplans. Die treibenden Kräfte hinter der Weiterentwicklung von CAD-Technologie waren vor allem in der Automobil- und Flugzeugindustrie zu finden. In den Anfängen wurden Programme entwickelt zur Steuerung von NC-Maschinen. Zusammen mit späteren geometrischen Modellen zur Beschreibung von Oberflächen konnten nun maschinell Teile für den Flugzeug- und Automobilbau gefertigt werden, was eine erhebliche Beschleunigung und Vereinfachung der Produktion bedeutete. In den 70er-Jahren wurden weltweit Ansätze zur 3D-Körpermodellierung vorangetrieben. Mit größeren Erfolgen konnten inzwischen komplexere Modelle erstellt werden, was jedoch immer noch nur durch die Nutzung von Großrechnern oder teuren Workstations ermöglicht werden konnte. $<sup>1</sup>$ </sup>

## <span id="page-5-2"></span>**1.2Entstehung und Weg der Firma Autodesk**

1982 gründete John Walker mit 17 weiteren Pionieren eine Partnerschaft mit dem Namen *Marin Software Partners*, die diese Tatsache ändern sollte. In seinem Haus in Kalifornien konnte er seine Freunde und Bekannte davon überzeugen in ihrer Freizeit an neuen Softwareprodukten zu arbeiten. Zusammen hatten sie ein Startkapital von 59.000 US-Dollar angesammelt. Schnell wurde der Gruppe klar, dass eine Partnerschaft nicht die richtige Form für ihr Vorhaben ist, wodurch nach ein paar Wochen die Firma *Autodesk* in Kalifornien gegründet wurde. Dreizehn Anteilseignern (europäische Partner konnten laut Gesetz nicht als Anteilseigner aufgenommen werden), die sich die 59000 Anteile mit einem Wert von 1 Dollar pro Stück aufteilten, waren beteiligt.

 $<sup>1</sup>$  (Weisberg, 2008)</sup>

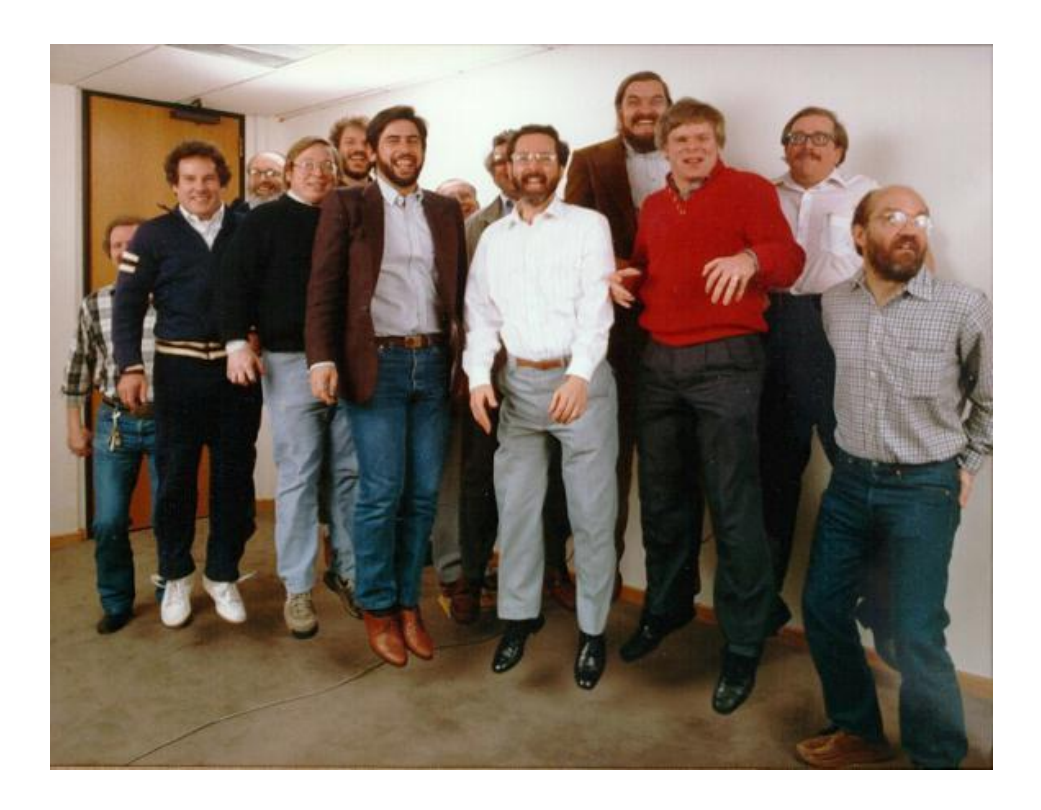

#### <span id="page-6-0"></span>**Abbildung 1: Gruppenfoto aller Gründer von Autodesk (1982)**

Anfänglich wurde an den verschiedensten Softwareideen gefeilt, wobei sich zügig zwei Programme in den Vordergrund drängten. Die Eigenentwicklungen *MicroCAD* und *Autodesk* wurden auf der sechsten *West Coast Computer Faire* Interessenten präsentiert. Als Endprodukt wurde schließlich ein Programm namens *AutoCAD* verkauft.

Von der Konkurrenz im CAD-Markt wurde Autodesk Inc. anfangs nur belächelt, da das Konzept der Firma von Beginn an auf Software für den Personal Computer und nicht für große Workstations ausgelegt war. Dabei zielte man darauf ab etwa 80% des Leistungsumfangs der großen CAD Programme für 20% des Preises zu bieten. Die ersten Erfolge mit wachsendem Umsatz zogen die Konsequenz nach sich, dass sich Autodesk von allen anderen Projekten verabschiedete und zu einem Unternehmen mit nur einem Produkt, AutoCAD, wurde.

Man entwickelte sich von einer Ansammlung freier Programmierer zu einem Unternehmen mit Businessplan und festen Angestellten. Im Laufe der 80er-Jahre konnte man sich im CAD-Markt etablieren und verbesserte die Software Jahr für Jahr mit steigenden Absatzzahlen. In den 90er-Jahren richtete sich das Unternehmen neu aus, indem es sich zuerst auf sein Kerngeschäft konzentrierte und darauf aufbauend die Produktlinie um AutoCAD herum erweiterte.

Eine der größten Herausforderungen stellte dabei der Umstieg auf *Microsofts Windows* Betriebssystem dar. Dieser Prozess dauerte bis in die späten 90er-Jahre an, da zuvor die Mehrzahl der Nutzer noch immer mit der DOS-Version arbeitete. Mit *Windows* als führender und nach kurzer Zeit auch einzigen Plattform mussten viele zusätzliche Features wie ein Dateisystem, die Netzwerkkommunikation sowie die Kontrolle der Ein-/Ausgabegeräte nicht mehr extra selbst programmiert werden. Sie konnten dem Betriebssystem überlassen werden.

Zu dieser Zeit war es bereits Architekten und Ingenieuren aller Art möglich auf ein spezialisiertes Produkt für ihre Branche zuzugreifen. $<sup>2</sup>$ </sup>

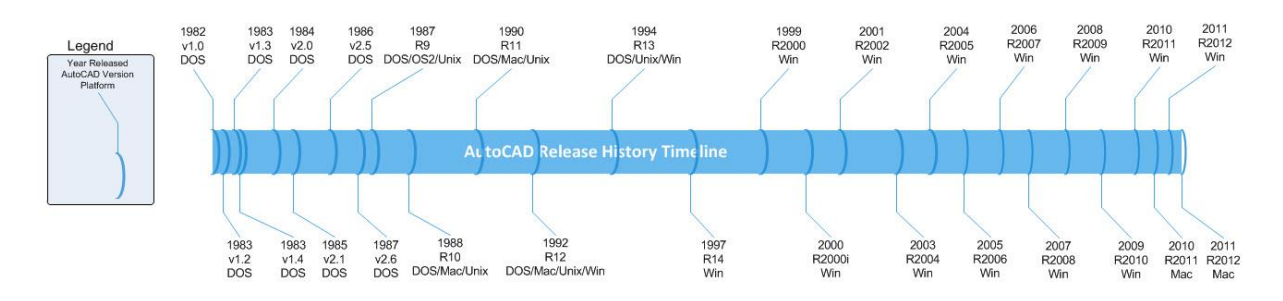

<span id="page-7-2"></span>**Abbildung 2: Zeitachse zur Veröffentlichung neuer AutoCAD-Versionen**

Neben AutoCAD schaffte Autodesk mit dem Kauf von *Revit Technology Corporation* im Jahr 2002 eine zweite Produktlinie für CAD-Planung. Anders als *AutoCAD* basiert *Revit* auf einer objektorientierten Modellerstellung. Dies war die Grundlage für den Einzug des Building Information Modeling bei *Autodesk*. Zunächst wurde *Revit* noch unter der *AutoCAD* Produktlinie vermarktet, was jedoch später geändert wurde, um eine klarere Trennung der unterschiedlichen Software-Codes darzustellen.<sup>3</sup>

Mittlerweile gilt Autodesk Inc. als größter CAD-Softwarehersteller weltweit mit einem Jahresumsatz im Jahr 2014 von 2,2739 Milliarden US-Dollar<sup>4</sup>. Die Aktie des Unternehmens wird in der *NASDAQ* Börse geführt.

# <span id="page-7-0"></span>**2. Building Information Modeling**

## <span id="page-7-1"></span>**2.1 Begriffsklärung**

Building Information Modeling (BIM) kann im deutschen mit dem Begriff Gebäudedatenmodellierung gleichgesetzt werden. Da der Begriff an sich in unterschiedlichen Definitionen verwendet wird, hat das Bundesinstitut für Bau-, Stadt- und Raumforschung in Deutschland folgende Erklärung dafür veröffentlicht:

*"Building Information Modeling (BIM) ist eine Planungsmethode im Bauwesen, die die Erzeugung und die Verwaltung von digitalen virtuellen Darstellungen der physikalischen und funktionalen Eigenschaften eines Bauwerks beinhaltet. Die Bauwerksmodelle stellen dabei eine Informationsdatenbank rund um das Bauwerk dar, um eine verlässliche Quelle für Entscheidungen während des gesamten Lebenszyklus zu bieten; von der ersten Vorplanung* bis zum Rückbau. " (Quelle NBIMS<sup>5</sup>) <sup>6</sup>

Dabei hat man die Begrifflichkeiten vom *National BIM Standard-United States*, einem Komitee der *buildingSMART* Allianz, übernommen.

<sup>2</sup> ( Weisberg, 2008)

<sup>3</sup> (BIM Solutions Inc., 2012)

<sup>4</sup> (finanzen.net GmbH, 2015)

<sup>5</sup> (National Institute of Building Sciences, 2015)

<sup>6</sup> (Egger, Hausnecht, Liebich, & Prybylo, 2013)

BIM wird in der CAD-Branche oft als Synonym für ein bestimmtes Softwareprodukt verwendet. Davon sollte dringend Abstand genommen werden, da BIM mehr beinhaltet als das virtuelle Gebäudemodell, das in vielen CAD-Softwareanwendungen angeboten wird.<sup>7</sup>

#### <span id="page-8-0"></span>**2.2 Ansatzpunkt von BIM**

Für Architekten und Ingenieure gilt BIM als eine der vielversprechendsten Entwicklungen und Chancen für die Zukunft, da der Baubereich unter den Industriesektoren eine Anomalie darstellt. Ist in den letzten Jahrzenten der Produktivitätsindex in jeder Industriebranche deutlich gestiegen, so stagniert er in der Bauwelt. Der Index ist hier definiert als eingesetzte Geldmittel pro Arbeiter.<sup>8</sup>

 7 (Jernigan, 2008, S. 56) 8 (Chuck Eastman, 2011, S. 10-15)

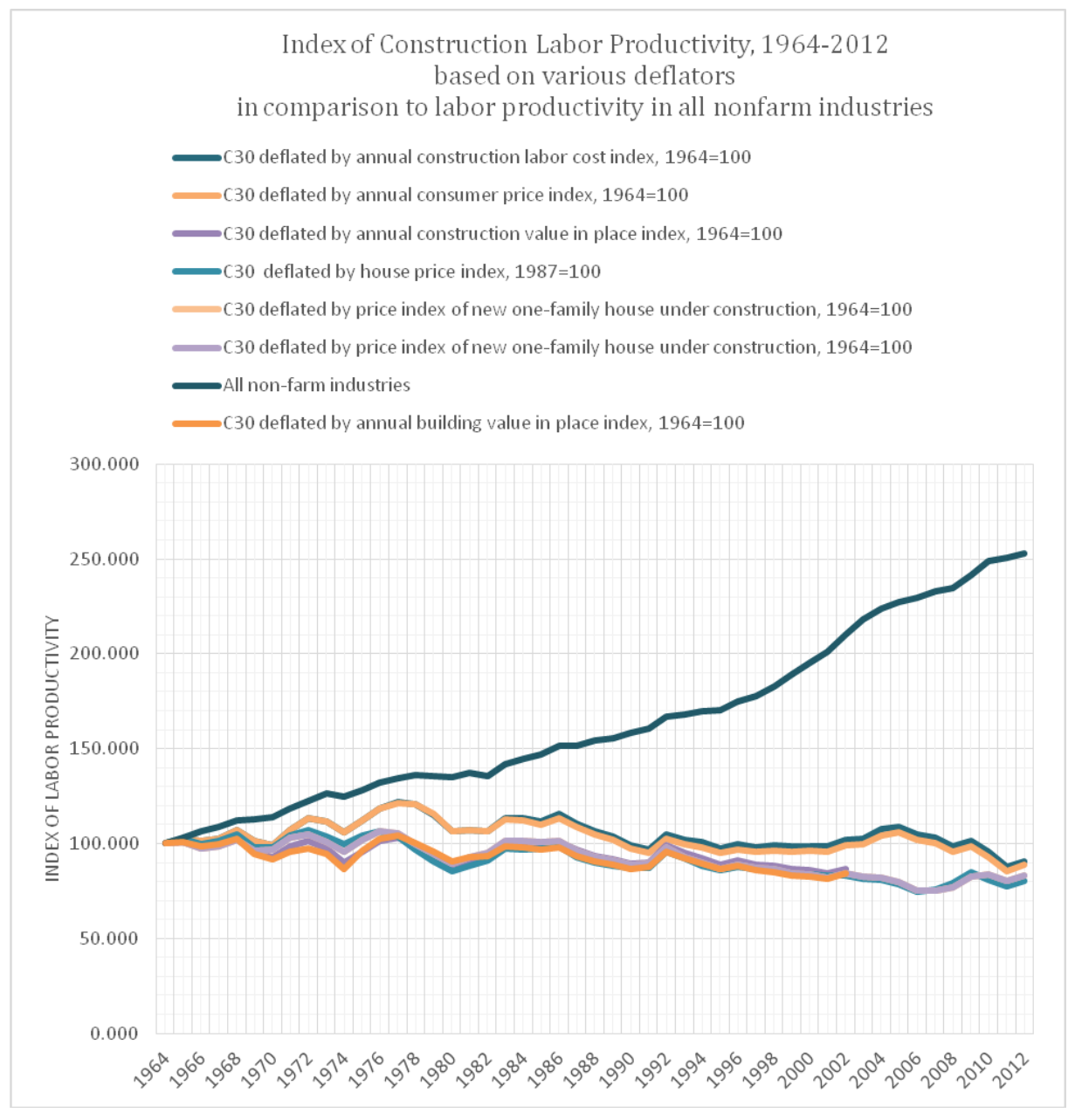

**Abbildung 3: Arbeitsproduktivität der Industriebranchen**

Die Forschungsergebnisse von *Matt Stevens*, Professor der Universität Melbourne, geben sogar einen negativen Trend über die letzten Jahre an.

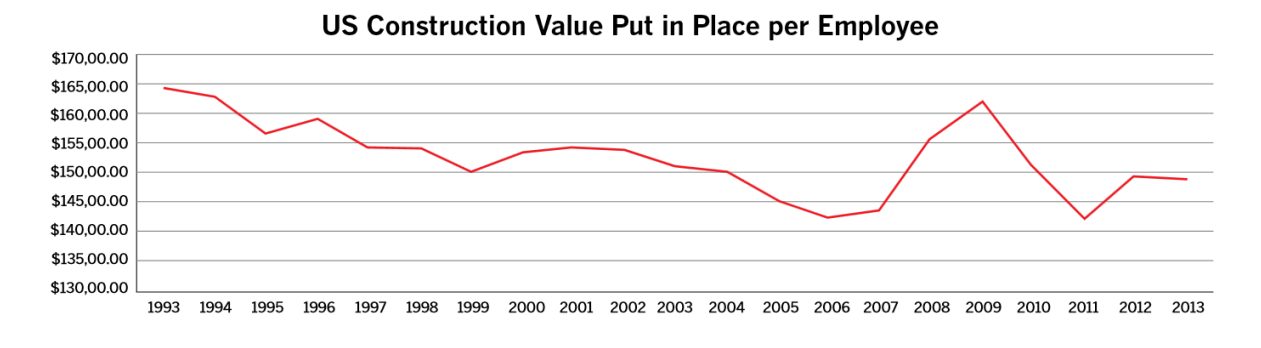

<span id="page-9-0"></span>**Abbildung 4: Verlauf der Arbeitsproduktivität der Bauindustrie**

Natürlich ist das Bauwesen heutzutage nicht mehr dasselbe wie vor einigen Jahrzehnten. Innovationen beim Materialeinsatz und den Techniken haben zwar die Qualität an sich gesteigert, fordern aber auch mehr Komplexität. Einerseits sichern beispielsweise vorgefertigte Teile aus der Fabrik die Qualitätsansprüche, exakt nach Rezept abgemischter Beton mit Zusatzstoffen verbessert den Betoniervorgang und der Baustellenbetrieb wird von modernsten Gerätschaften erleichtert. Andererseits jedoch besitzt ein neugebautes Bürogebäude im Jahr 2015 deutlich mehr Gebäudeausstattung, wie Telekommunikations- und Datenverbindungen, Belüftungssystem, Sicherheitsausstattung, Parkmöglichkeiten und viele andere Merkmale.<sup>9</sup>

Die Bauindustrie schneidet in diesem Vergleich schlecht ab. Man muss dabei anmerken, dass ihr ein kleiner Sonderstatus eingeräumt werden kann, da viele treibende Faktoren der Entwicklung hier nicht greifen. Jedes Bauwerk stellt ein Unikat dar. Automatismen in der Abwicklung werden dadurch deutlich schwerer. Das Bauwerk wir meist im Verbund verschiedener Firmen oder Gewerke in einem Kurzzeitbündnis erstellt. Verbesserungen in der Abstimmung können nur in längeren Verhältnissen erzielt werden und so ist oft auf jeder Baustelle von Neuem eine Einarbeitung mit den anderen Firmen notwendig. Zudem bedingt das Vertragswerk der Baubranche, dass jeder Auftragnehmer automatisch versucht sich zu schützen und nicht angreifbar für Vertragsstreitigkeiten zu sein. Neuerungen halten nur schwer Einzug, da circa 65% der Firmen weniger als fünf Arbeitskräfte beschäftigen und so keine teuren Investitionen möglich sind.<sup>10</sup>

Die aufgeführten Gründe können trotzdem nicht als Entschuldigung für den schlechten Produktivitätsindex dienen. Es ist nachgewiesen, dass mangelnder Informationsaustausch oder fehlende Zusammenarbeit kostentreibende Faktoren sind. Dort kann man den Ansatzpunkt für die BIM-Methode finden. Kosten können durch das Teilen von Informationen angefangen mit einem virtuellen Gebäudemodell bei der Planung, Zugriff auf alle Informationen für jeden Projektbeteiligten und vollständige Verknüpfung mit dem späteren Gebäudebetrieb über den kompletten Lebenszyklus des Bauwerks stark reduziert werden. 11

## <span id="page-10-0"></span>**2.3 Umsetzung und Ziele**

Die Verwirklichung von BIM betrifft alle am Bau beteiligten Bereiche, die sogenannte "AECOO-Industry" (Architecture, Engineering, Construction, Owner and Operators), gleichermaßen und stellt sie vor große Herausforderungen mit hohen Ansprüchen.<sup>12</sup>

In den unterschiedlichen Phasen des Bauablaufs verschiebt sich zuallererst der Projektaufwand nach vorne. Schon in einem frühen Planungsabschnitt müssen detailliertere Informationen zum Bauwerk vorliegen. Dies impliziert eine ungewohnt frühe Einbeziehung aller baubeteiligter Fraktionen, vor allem der Planer. Aufgabenübergreifend wird so ein kontinuierliches, strukturiertes und diszipliniertes Arbeiten garantiert.<sup>13</sup>

 $9$  (Krigiel & Nies, 2008, S. 29f)

 $^{10}$  (Chuck Eastman, 2011, S. 10-14)

<sup>&</sup>lt;sup>11</sup> (Krigiel & Nies, 2008, S. 29-37)

<sup>12</sup> (Jernigan, 2008, S. 30)

<sup>&</sup>lt;sup>13</sup> (Egger, Hausnecht, Liebich, & Prybylo, 2013) abgerufen am 05.09.2015

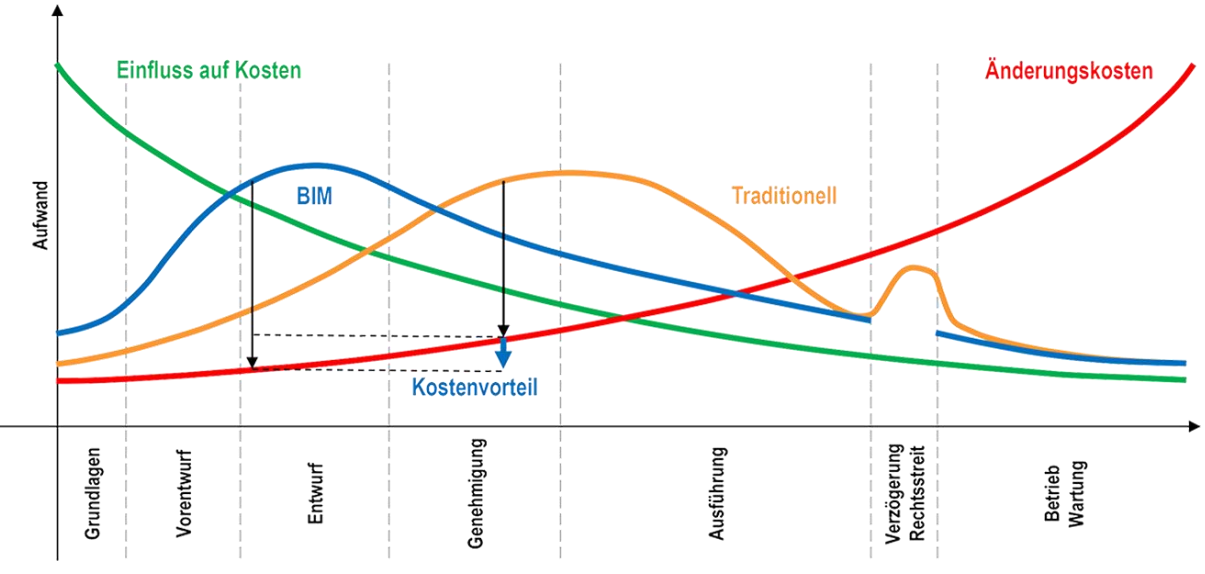

**Abbildung 5: Aufwand-Kosten-Diagramm**

Da gerade am Anfang eines Projektes der Einfluss auf spätere Gesamtkosten noch sehr groß ist, lohnt sich der Arbeitsaufwand umso mehr. Die frühe Gewissheit über die planungsgetreue Umsetzung des Bauwerks reduziert Planungsfehler, Materialverbrauch sowie Ausführungsund Planungszeiten.<sup>14</sup>

Aktuell ist es noch schwierig gegen eingefahrene Strukturen anzutreten. Die handelnden Personen sind sich in vielerlei Hinsicht nicht bewusst, welcher Nutzen aus einer BIM gerechten Umsetzung des Projektes gezogen werden kann. Die Vertragsstruktur in Deutschland liefert wenige Gründe für einen selbstständigen Einsatz von BIM-Methoden mit dem Bestehen auf standardisierte Leistungsverzeichnisse oder CAD-Pflichtenhefte. Für Dokumentation und Ausführung sowie in den Planerverträgen werden meist nur 2D-Modelle gefordert. Hierbei muss der Auftraggeber seine Forderungen stärker durchsetzen, denn aus einem größeren Informationspool können immer wieder benötigte Daten wie 2D-Pläne extrahiert werden. Gerade öffentliche Auftraggeber sollten sich stärker für eine Umsetzung von BIM einsetzen, da diese ihre Gebäude über eine lange Zeit intensiv nutzen und instand halten $15$ 

## <span id="page-11-0"></span>**2.4 Möglichkeiten des virtuellen Gebäudemodells**

In der bisherigen Betrachtung wurde Building Information Modeling als Gesamtmaßnahme, was unter dem Begriff "Big BIM" zu verstehen ist, diskutiert. Im weiteren Verlauf dieser Arbeit soll es sich nun um "little BIM", das virtuelle Gebäudemodell und seine Möglichkeiten, drehen. Genauer wird untersucht inwieweit sich statische Analysen aus dem virtuellen Gebäudemodell entnehmen lassen und wie verlässlich diese Daten sind.<sup>16</sup>

<sup>&</sup>lt;u>.</u> <sup>14</sup> (Chuck Eastman, 2011, S. 151f)

<sup>15</sup> (Egger, Hausnecht, Liebich, & Prybylo, 2013) abgerufen am 05.09.2015

<sup>16</sup> (Chuck Eastman, 2011, S. 77)

Die Softwarefirma *Autodesk* bietet mit ihrer umfangreichen Produktlinie genau das an. Mit der *Revit* Produktserie, welche im BIM-Sektor als Weltmarktführer gilt, und Erweiterungen, dem Analyseprogramm *Robot Structural Analysis* und *Structural Bridge Design*, soll im weiteren Verlauf die Planung eines Ingenieurbaus näher beleuchtet werden.

Autodesk wirbt auf seiner Homepage mit folgender Beschreibung für seine Produkte:

## <span id="page-12-0"></span>**2.4.1 Autodesk Revit 2016**

"*Revit® Building Design wurde speziell für Building Information Modeling (BIM) erstellt. Dies bezieht sich auch auf die Funktionen für architektonische Planung, Gebäudetechnik, konstruktiven Ingenieurbau und Hochbau. Eine Lizenz für Revit 2016 ist nur als Teil der Building Design Suite Premium und Ultimate erhältlich.*" 17

## <span id="page-12-1"></span>**2.4.2 Autodesk Robot Structural Analysis 2016**

"*Mit Robot™ Structural Analysis Professional verfügen Ingenieure über fortschrittliche, BIM-integrierte Analyse- und Planungswerkzeuge, die ihnen helfen, das Verhalten von Tragwerken beliebiger Art zu verstehen und die Normenkonformität zu überprüfen*." <sup>18</sup>

## <span id="page-12-2"></span>**2.4.3 Autodesk Dynamo Studio**

"*Dynamo ist eine Open Source-Anwendung für die visuelle Programmierung im BIM-Bereich. Sie kann einzeln genutzt werden oder erweitert die parametrischen Möglichkeiten der Autodesk Revit-Softwarelösungen. Autodesk DesignScript ist eine eigene Programmiersprache, die Bauingenieuren dabei helfen soll, komplexe geometrische Modelle zu entwerfen und zu analysieren, was mit interaktiven Techniken schwierig wäre. Dynamo führt die Möglichkeiten zusammen und bietet das Beste aus beiden Welten: Eine übersichtliche moderne Bedienoberfläche kombiniert die Reaktionsfreudigkeit und das visuelle Feedback von DesignScript mit der engen Integration von Dynamo in Revit*." <sup>19</sup>

## <span id="page-12-3"></span>**2.4.4 Structural Bridge Design 2016**

"*Bridge Design software gives you greater flexibility and efficiency in your bridge design processes. Perform integrated loading, analysis, and code checking of small- to medium-span bridges and deliver design reports faster. Rely on more accurate, consistent, and verifiable data throughout the project lifecycle*." <sup>20</sup>

Als Basis für ein virtuelles Gebäudemodell dient stets eine objektorientierte und parametrische Modellierung. Dies soll in den drei Programmen *Revit*, *Dynamo* und *Structural Bridge Design* jeweils umgesetzt werden. Anschließend soll die Tragwerksanalyse mit weitreichenderen Möglichkeiten bei den Einstellungen der Testumgebung stattfinden. Inwieweit sich das mit den umfangreichen Möglichkeiten von *Robot* erzielen lässt, wird sich zeigen. Ziel soll eine Optimierung des Arbeitsaufwands sein, damit eine grundlegende Neumodellierung des gleichen Bauwerks nicht mehr nötig wird.

 $17$  (Autodesk Inc., 2015)

 $18$  (Autodesk Inc., 2015)

 $19$  (Autodesk Inc., 2013)

 $20$  (Autodesk Inc., 2015)

## <span id="page-13-0"></span>**2.5 Parametrisches Modellieren**

## <span id="page-13-1"></span>**2.5.1 Definition von Parametrik**

Eine allgemeingültige Beschreibung der parametrischen Modellierung in CAx-System ist nur schwer zu finden, doch im Werk CAx für Ingenieure (Vanja, Weber, Bley, & Zeman, 2009) ist eine prägnante Formulierung in Anlehnung an die Arbeit der CEFE-Arbeitsgruppe getroffen worden:

"*Die Parametrik-Funktionalität eines CAD-Systems ermöglicht die Verwendung variabler Größen ("Parameter" […]) für Eigenschaften und Abhängigkeiten in und zwischen Modellen. Durch Veränderung von Parametern wird das Modell direkt verändert. Das CAD-System muss dabei das Modell aktualisieren und seine Konsistenz prüfen und sicherstellen.*"  $21$ 

## <span id="page-13-2"></span>**2.5.2 Parametrisches Zeichnen**

Beim Entwerfen mit einem parametrischen Ansatz ist es wichtig Beziehungen zu bilden. Diese werden Constraints (dt. Zwangsbedingung) genannt. In einem Objekt selbst können geometrische Abhängigkeiten definiert werden. Bemaßungsabhängigkeiten steuern dann die Beziehungen zwischen den einzelnen Objekten. <sup>22</sup> Um nicht jedes Objekt stets neu zeichnen zu müssen, kann in Softwareanwendungen auf vorgefertigte Objekte, die so genannten Familien, aus einer Bibliothek zurückgegriffen werden, welche sich auch noch individuell anpassen lassen.

## <span id="page-13-3"></span>**2.5.3 Vergleich zum klassischem Gebäudemodell**

Geht man bei der Erstellung und Planung eines Bauwerks vom Designstandpunkt aus, steht es dem Ideengeber frei, wie er an die Sache herantritt. Egal ob klassisch mit Stift und Papier, bereits am Computer mit Zeichentablet oder mit einer 3D-Modellierungssoftware. Dem Designer sind größte Freiheiten gegeben. Schnell können am Computer 3D-Körper aneinandergefügt, verschnitten oder voneinander abgezogen werden. Am Zeichenbrett mit dem Stift in der Hand werden aus einzelnen Linien ganze Gebäude.

Eine Anpassung des Designs kann auf dem Papier nur durch Radieren erfolgen, wobei in der Computersoftware eine "Rückgängig machen"-Funktion Standard ist. Im Bereich des Konzeptdesigns bzw. dem Erstellen erster Entwürfe kann das schnelle Aufzeichnen und Neugestalten von Formen noch hilfreich sein und den Designprozess fördern. Dabei ist die gängige Praxis immer noch das Arbeiten mit Stift und Papier oder einfacher und intuitiver Zeichensoftware wie *Google SketchUp*, *Rhino* von *McNeel* oder *AutoDesSys Bonzai3d*. 23 Eine aufwändige Parametrik schon in der Entwurfsphase ins Spiel zu bringen, ist in den meisten Fällen eher ungeeignet. Deshalb erweitern immer mehr Anbieter von Software die Möglichkeiten des freien Zeichnens in ihrem Programm.

Ist der Designprozess abgeschlossen und soll im Detail geplant werden, kommen die Vorteile eines parametrischen Modells deutlich zum Vorschein. Bei der Entstehung des Gebäudemodells muss nun das Designkonzept in die Parametrik überführt werden. Für den

<u>.</u>

 $21$  (Vanja, Weber, Bley, & Zeman, 2009, S. 184)

 $22$  (Autodesk Inc., 2014)

<sup>23</sup> (Chuck Eastman, 2011, S. 204-211)

Ersteller bedeutet das einen Schritt zurückzutreten. Neben der rein gestalterischen Arbeit ist ebenso die Beziehungsebene der Elemente entscheidend.

Zum Entwicklungsprozess gehört auch immer Fehlerbeseitigung, was bei größeren Änderungen einen hohen Aufwand bedeuten kann. Aus dem Löschen und Neuerstellen im konventionellen Zeichenprogramm wird in der Parametrik das Ändern. So wird während des Entstehungsprozesses das Augenmerk auf das Entdecken und Umsetzen neuer Ideen gesetzt. Wichtige Energie wird nicht mehr in den Neuaufbau eines Modells verschwendet.<sup>24</sup> Beispielsweise werden Alle Schnitte und Verknüpfungen des geänderten Bauteils aktualisiert, so dass wieder ein schlüssiges Model entsteht. Würden keine parametrischen Beziehungen bestehen, müsste alles von Hand aktualisiert werden.

## <span id="page-14-0"></span>**2.5.4 Umsetzung von Parametrik am Beispiel von Autodesk Revit**

Anhand von *Autodesk Revit* soll kurz dargelegt werden, wie ein Programm mit Parametrik umgeht, damit der Anwender sein Projekt umsetzen kann.

Das Herz jeder parametrischen Modellierungssoftware sind wie bereits erwähnt die Constraints. Diese arbeiten dabei in *Revit* mit drei verschiedenen Elementtypen:<sup>25</sup>

- **Modellelemente** stellen die 3D-Geometrie des Gebäudes dar. Sie teilen sich nochmals auf in grundlegende Elemente der Gebäudehülle ("Hosts") wie Wände, Böden, Decken und Dächer sowie Komponenten eines Gebäudes wie Stufen, Fenster, Türen und Möbel. Zusätzlich werden zu den Komponenten auch noch die Elemente des Ingenieurbaus und der Gebäudetechnik gezählt.
- **Bezugselemente** wie Raster, Ebenen oder Referenzen unterstützen den Projektkontext.
- **Ansichtsspezifische Elemente** werden nur in der entsprechenden Ansicht dargestellt. Sie können in Details zum jeweiligen Bauteil (Aufbau, Material, Schnitte) und Anmerkungen (Text, Markierungen, Symbole, Abmessungen) aufgeteilt werden.

 $24$  (Woodbury, 2010, S. 23f)

 $25$  (Autodesk Inc., 2014)

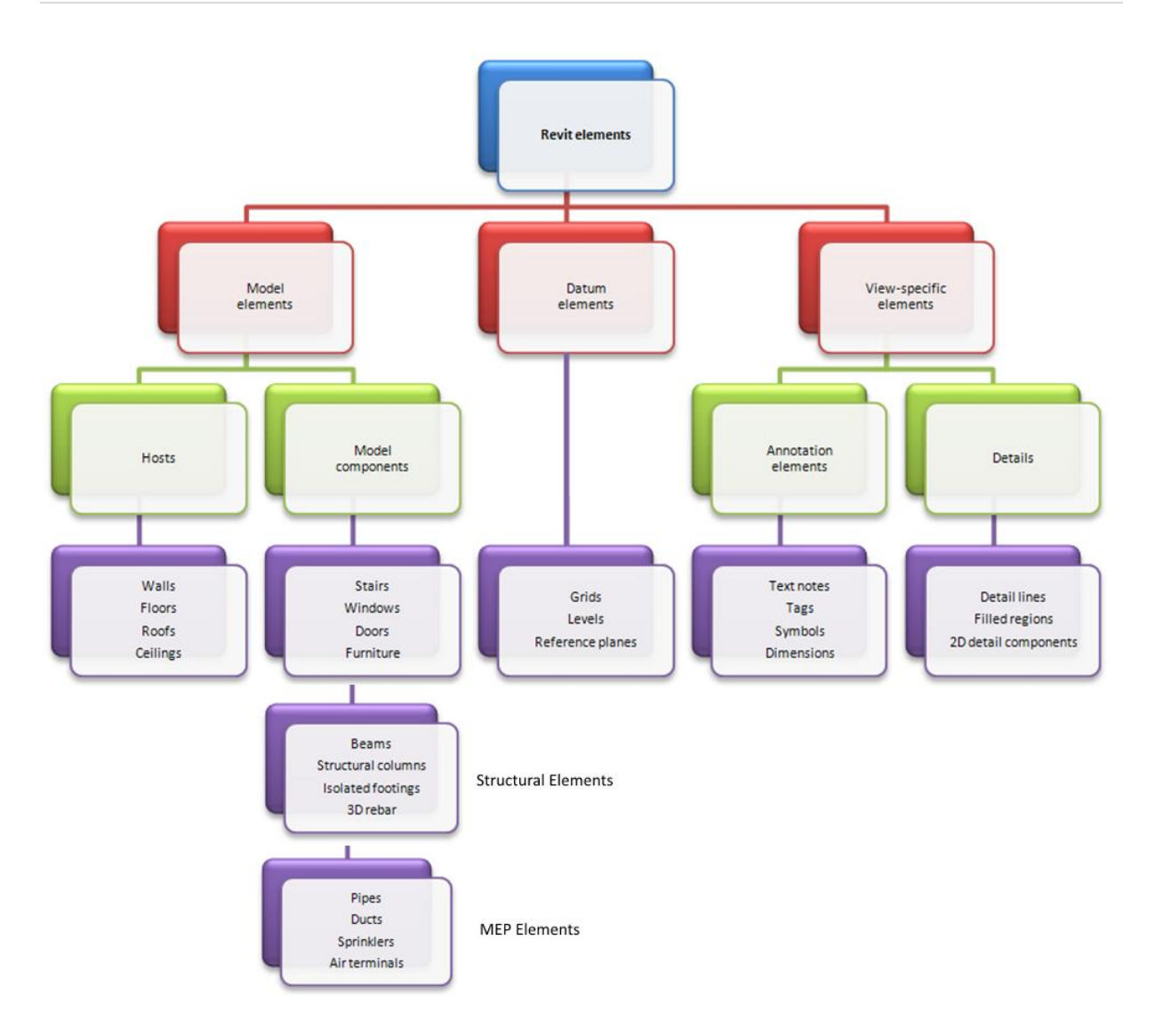

<span id="page-15-0"></span>**Abbildung 6: Klassifizierung von Elementen in Autodesk Revit**

Die Elemente werden zusätzlich in *Revit* nach Kategorien, Familien und Typen gegliedert, wie in Abbildung 7 am Beispiel von Säulen dargestellt.<sup>26</sup>

 $26$  (Autodesk Inc., 2014)

![](_page_16_Figure_1.jpeg)

<span id="page-16-2"></span>**Abbildung 7: Einteilung von Elementen in Autodesk Revit**

Im Arbeitsprozess können Beziehungen natürlich immer bewusst vom Benutzer gesetzt werden. *Revit* selbst trifft zudem auch Annahmen über Beziehungen, um den Workflow nicht unnötig mit Beziehungsabfragen zu verlangsamen. Ein Beispiel dafür wäre das Verschieben eines Bettes, das an der Wand ohne weitere Beziehungen platziert wurde, zusammen mit der veränderten Position der Wand.<sup>27</sup>

Ändert sich nun ein Parameter, ist das Constraintmanagement dafür verantwortlich, dass alle Ansichten dazu aktualisiert werden. (autodesk.com)

# <span id="page-16-0"></span>**3. Umsetzung des BIM-Gedanken an Ingenieurbauwerken**

Im Folgenden soll auf die Sichtweise von "little BIM", also die Anwendung des virtuellen Gebäudemodells näher eingegangen werden. Zur Vermeidung von doppelter Arbeit und Nutzung von Synergieeffekten, sollten alle Planungsbeteiligten am gleichen Gebäudemodell arbeiten und daraus ihre Informationen beziehen. Im Bereich des Gebäudebaus funktioniert diese Vernetzung schon sehr gut, da standardisierte Verfahren angewandt werden. So kann ein Gebäude nach dem Baukastenprinzip aus den vorhandenen Elementen, die *Revit* bietet, gestaltet werden.

Für Ingenieurbauwerke gestaltet sich das Vorgehen um ein Vielfaches schwieriger.

## <span id="page-16-1"></span>**3.1 Vorstellung der Untersuchungsvarianten**

Speziell soll nun die Kopplung von virtuellem Gebäudemodell und statischem Modell näher beleuchtet werden. Dafür werden einfache Brückensysteme mit folgenden Eckdaten erstellt werden:

- **Spannweite:** 20,00m (gerade und horizontal)
- **Breite:** 7,00m
- **Material:** Stahlbeton

<sup>1</sup> <sup>27</sup> (Demchak, Dzambazova, & Krygiel, 2009)

Dabei soll das Brückensystem mit parametrischen Mitteln als virtuelles Gebäudemodell erstellt werden, von dem aus statische Analysen möglich sind. Dies soll auf Softwarebasis der Firma *Autodesk* geschehen und bestenfalls komplett über *Autodesk Revit* gesteuert werden.

## <span id="page-17-0"></span>**3.2 Plattenbrücke in Autodesk Revit + Civil Structures 2014**

*Revit* an sich bietet keine Funktionen zur Modellierung von Brücken. In der Produktbeschreibung wird zwar von "[...]Funktionen für [...] konstruktiven Ingenieurbau" (autodesk.com) gesprochen, aber das bezieht sich eher auf die Verbesserung im Umgang und der Planung von Bewehrung sowie Analysetools.

Abhilfe schafft hierbei *Civil Structures 2015* von *Autodesk* aus dem *Autodesk Exchange Store*. In der Beschreibung zum Zusatzmodul für *Revit* heißt es:

"*Using these Bridge Modeling Autodesk® Revit® Extensions, you can generate bridges based on user-defined criteria. Users can define basic parameters of the geometry of a bridge including: a road profile, a deck, abutments, piers and railings. The road profile may also be imported from a LandXML format file. The bridge is generated based on user-defined families that are provided with these Revit Extension*." <sup>28</sup>

Öffnet man nun in *Revit* die Schaltfläche von *Civil Structures*, so muss man vor der Konstruktion der Brücke eine Linienführung aus Höhenpunkten und zugehöriger Querneigung angeben. Dies kann entweder durch Import einer Land-XML-Datei, beispielsweise aus der Trassierungsplanung mit *Autodesk AutoCAD*, oder der Angabe von Punkten im Wizard von *Civil Structures* geschehen.

Die Einstellungsmöglichkeit des Brückenverlaufs ist schon die erste große Besonderheit des kleinen Zusatzprogramms, da eine solche Funktion in Revit selbst so nicht ausführt werden kann.

 $28$  (Autodesk Inc., 2014)

![](_page_18_Picture_24.jpeg)

<span id="page-18-0"></span>**Abbildung 8: Schaltfläche Civil Structures 2015**

In diesem Fall wird nun der Weg über die Angabe eines eigenen Brückenverlaufs im Wizard gewählt.

![](_page_19_Picture_61.jpeg)

#### <span id="page-19-0"></span>**Abbildung 9: Trassierungseinstellungen in Civil Structures**

Neben der Länge von 20,00m wird eine Straßenbreite von 7,00m angegeben sowie ein vertikal wie horizontal gerader Verlauf. Die Querneigung beträgt 2,00% zu beiden Straßenseiten zur Entwässerung. Außer der Längen- und Breitenangabe können im Fenster alle Angaben, wie bereits vorausgewählt, belassen werden.

Ergebnis ist nun eine Oberfläche in *Revit*, die der Straße entspricht.

![](_page_19_Figure_5.jpeg)

#### <span id="page-19-1"></span>**Abbildung 10: 3D-Ansicht Straßenoberfläche der Brücke**

Nachdem nun der Oberbau der Brücke erstellt ist, folgt die Tragkonstruktion, was dem tatsächlichen Brückensystem entspricht.

Als Brückenart kann nur eine Balkenbrücke mit beliebig vielen Pfeilern erstellt werden, die auf verschiedenen Querschnitten (Hohlkasten, Platte, Träger) basieren kann. In diesem Fall wird ein einfacher Plattenquerschnitt gewählt.

![](_page_20_Picture_75.jpeg)

<span id="page-20-0"></span>**Abbildung 11: Auswahl Plattenquerschnitt**

Nun kann der komplette Aufbau aus den vorhandenen Familien zusammengestellt werden. Im Reiter "Bridge Layout" kann die Position der Widerlager eingestellt werden, welche sich bei 0,00m und 20,00m (Anfang und Ende) befinden sollen. Der Oberbau der Brücke in der Kategorie "Decks" soll gerade ausgeführt werden, so dass die Neigung des Straßenquerschnitts aus dessen Aufbau selbst entstehen muss. Die Leitplanken an beiden Seiten sind schlicht in einer Rechteckform gehalten. Sie stehen senkrecht auf dem Oberbau (Abbildung 12).

Das Aussehen der Widerlager wird möglichst einfach in Stufenform ohne Gründung und ohne Neigung des Auflagerbereichs gestaltet. Beide Widerlager entsprechen einander (Abbildung 13). Die Auflagerfläche beherbergt vier quadratische Auflager pro Widerlager (Abbildung 14).

Die Kategorien "Roadways" und "Piers" können vernachlässigt werden, da mit der vorangegangenen Definition der Trasse die Straßenfläche automatisch erstellt wurde und im Brückensystem keine Stützen geplant sind.

![](_page_21_Figure_1.jpeg)

**Abbildung 12: Erstellung der Brücke: 1.) Position der Widerlager ; 2.) Brückenoberbau ; 3.) Leitplanken**

![](_page_22_Picture_28.jpeg)

![](_page_22_Figure_2.jpeg)

![](_page_22_Picture_29.jpeg)

![](_page_22_Figure_4.jpeg)

Nachdem alle Einstellungen getroffen worden sind, wird das Modell erstellt. Die Plattenbrücke ist nun parametrisch in *Revit* erfasst. Änderungen an Widerlager oder Betonplatte können über das Eigenschaftsfeld vorgenommen werden. Die Materialeigenschaften müssen im Nachhinein noch für alle Bauteile festgelegt werden. Für Widerlager und Oberbau werden Stahlbeton und für die Straßenfläche Asphalt angegeben.

![](_page_23_Picture_2.jpeg)

**Abbildung 15: Fertige Brücke in Revit**

## <span id="page-23-0"></span>**3.3 Doppel-T-Querschnitt in Structural Bridge Design**

Ein weiteres Programm von *Autodesk*, das Möglichkeiten zur Planung von Brücken bietet, ist *Structural Bridge Design*. In diesem Programm ist bereits eine Fassung des Eurocodes integriert, wodurch automatisch Nachweise berechnet werden können. So wird auch die Ausrichtung des Programms klar. Es stellt eher den statischen Aspekt des Brückendesigns anstatt der Designfindung an sich in den Vordergrund. In Structural Bridge Design soll nun eine Plattenstegbrücke mit den zuvor festgelegten Ausmaßen erstellt werden.

Bevor mit dem Design gestartet werden kann, müssen grundlegende Einstellungen getroffen werden. Als Brückentyp wird eine Verkehrsbrücke angegeben und in den Einstellungen das Regelwerk auf den Eurocode umgestellt sowie kontrolliert, ob in metrischen Einheiten gerechnet wird.

| $\blacktriangleright$ |      |                            |      |       |                                                                                                 |                                             |                      |                |                         |                               |                                  |  |  |  |
|-----------------------|------|----------------------------|------|-------|-------------------------------------------------------------------------------------------------|---------------------------------------------|----------------------|----------------|-------------------------|-------------------------------|----------------------------------|--|--|--|
| Eile                  | Data | Calculate Options<br>Help  |      |       |                                                                                                 | $Qptions$ Help<br>Calculate<br>File<br>Data |                      |                |                         |                               |                                  |  |  |  |
| ∐∽                    | 画    | <b>Structure Type</b><br>٠ |      | $-17$ | $\mathbb{F}$<br>$\bullet$ $\bullet$ $\bullet$ $\bullet$ $\bullet$ $\bullet$ $\bullet$ $\bullet$ |                                             | <b>D-8-818</b><br>D) |                | Design Code             |                               | ale British Standards            |  |  |  |
| <b>Desi</b>           | ₩    | <b>Bridge Type</b>         | ⊁∎⊻l | Road  |                                                                                                 |                                             | <b>Design Beams</b>  |                | <b>x</b><br>Preferences |                               | Australian Standards             |  |  |  |
| $+$ $+$               | Ħ    | Define Special Vehicles    |      | Rail  |                                                                                                 |                                             | $+$ $-$              | $km -$         | Edit Units              | 靏                             | New Zealand Standards            |  |  |  |
|                       | Ø    | Define Convoy              |      | Foot  |                                                                                                 |                                             | View by reference    | 44             | Tolerance               | ■                             | AASHTO LRFD 6                    |  |  |  |
| View                  |      |                            |      |       |                                                                                                 |                                             | 吕 Design Beams       | m              | Torsion Grid            |                               | <b>AASHTO Standard 17</b>        |  |  |  |
| $\Xi$ De              |      | Automated Loading          |      |       |                                                                                                 |                                             |                      | $\blacksquare$ | Company Identity        |                               | <b>O</b> Eurocode                |  |  |  |
|                       |      | Prestress                  |      |       |                                                                                                 |                                             |                      | ☜              | Memory Management       |                               | Eurocode + French Annexes        |  |  |  |
|                       |      |                            |      |       |                                                                                                 |                                             |                      | Eurocode NDPs  |                         | п<br>Eurocode + Irish Annexes |                                  |  |  |  |
|                       |      |                            |      |       |                                                                                                 |                                             |                      |                |                         |                               | Ø.<br>Eurocode + Swedish Annexes |  |  |  |
|                       |      |                            |      |       |                                                                                                 |                                             |                      |                |                         | 廃                             | Eurocode + UK Annexes            |  |  |  |
|                       |      |                            |      |       |                                                                                                 |                                             |                      |                |                         |                               |                                  |  |  |  |

**Abbildung 16: Structural Bridge Design: Einstellungen**

Um den Brückenentwurf möglichst einfach zu halten, wird das Projekt als Brücke mit nur einem Material angelegt. Dafür wird wie bei den anderen Brückenmodellen Stahlbeton ausgewählt.

![](_page_24_Picture_69.jpeg)

<span id="page-24-0"></span>**Abbildung 17: Structural Bridge Design: Anlage des neuen Projektes**

Im geöffneten Projektfenster muss nun das verwendete Material näher definiert werden. Für den angegebenen Stahlbeton müssen also die Eigenschaften des Betons, der Längsbewehrung und der Bügelbewehrung bestimmt werden. Die Betondruckfestigkeit wird auf C40/50 festgelegt. Als Stahl wird Baustahl B500A verwendet. Dies spiegelt sich alles in den eingestellten Werten, die fast unverändert von den Voreinstellungen übernommen werden

![](_page_24_Picture_70.jpeg)

**Abbildung 18: Structural Bridge Design: Materialkennwerte**

#### können, wieder.

Die Brücke soll nur aus einem Material bestehen, kommt ohne Stützen aus und einen einheitlichen Querschnitt besitzen. Mit der Festlegung des Querschnitts ist somit auch das Aussehen der Brücke fertig bestimmt. Alle Parameter werden über den Reiter "beam design" eingegeben oder abgeändert. Zuerst wird die Spannweite angegeben und die Querschnittsdefinition (Section) ausgewählt.

![](_page_25_Picture_83.jpeg)

**Abbildung 19: Structural Bridge Design: Erstellung des Brückenquerschnitts**

Als nächster Schritt wird ausgewählt auf welche Weise der Querschnitt bestimmt werden soll. Interessant hierbei sind drei Bereiche. Unter dem Punkt "Define shape" kann die Querschnittsform frei per Eingabe einer Abfolge von 2-dimensionalen Punktkoordinaten mit selben Anfangs- und Endpunkt bestimmt werden. "Concrete beams" hingegen ermöglicht den Zugriff auf eine Bibliothek mit vorgefertigten Querschnitten nach regionalen Normen. Leider sind im Programm nur amerikanische, australische und britische Normen erfasst. Eine Möglichkeit zum Download von Zusatzmaterial besteht nicht. Dies könnte nur über den Punkt "User Library" bzw. "Import Shapes" geschehen, sofern im Internet Material durch User zur Verfügung gestellt werden sollte. Da die Popularität von *Structural Bridge Design* jedoch nicht besonders groß ist, gibt es bisher auch keine Inhalte dazu.

Für diese Brücke soll der Querschnitt über den Punkt "Parametric shapes" entstehen. Für den Doppel-T-Querschnitt wird ein einfacher T-Querschnitt parametrisch festgelegt und dieser daraufhin zweimal nebeneinander gesetzt verwendet.

| P)<br><b>RC Beam Section Definition</b> |              |                   |   |                    |              |                  |      |                          |                      |                          |                         | $\Box$ $\mathbf{x}$<br>L Define Reinforced Concrete Beam Component |  |  |  |
|-----------------------------------------|--------------|-------------------|---|--------------------|--------------|------------------|------|--------------------------|----------------------|--------------------------|-------------------------|--------------------------------------------------------------------|--|--|--|
| Section Details:                        |              |                   |   |                    |              |                  |      |                          |                      | <b>Parametric shapes</b> |                         |                                                                    |  |  |  |
|                                         |              |                   |   |                    |              |                  |      |                          |                      |                          | <b>Shape Specific</b>   |                                                                    |  |  |  |
| Ref: 1                                  |              |                   |   | Section 1<br>Name: |              |                  |      | span /depth ratio: 13,33 |                      | Shape Reference          | TТ<br>$\vee$            |                                                                    |  |  |  |
|                                         |              |                   |   |                    |              |                  |      |                          |                      | $\Box$ Dimensions        |                         |                                                                    |  |  |  |
| Component                               |              | Stage             |   | Section            | <b>Hook</b>  | Rotation Y Coord |      | Z Coord                  | Property             | ́                        | Height                  | 1500mm                                                             |  |  |  |
|                                         |              |                   |   |                    |              | (°)              | (mm) | (mm)                     |                      |                          | Width                   | 3500mm                                                             |  |  |  |
| Parametric shapes                       | $\checkmark$ | 1A                |   | $\mathbf{r}$ T     |              | о                | o    | o                        | MP1: C40/50 Ecm 35,2 |                          | Web Thickness           | 1000mm                                                             |  |  |  |
| Parametric shapes                       |              | $\overline{v}$ 1A |   | $\blacksquare$     |              | 10               | 3500 | 0                        | MP1: C40/50 Ecm 35,2 |                          | <b>Flange Thickness</b> | 500mm                                                              |  |  |  |
|                                         |              |                   | v |                    |              |                  |      |                          |                      |                          | Name                    | T                                                                  |  |  |  |
|                                         |              |                   | v |                    |              |                  |      |                          |                      |                          |                         |                                                                    |  |  |  |
|                                         | ٠            |                   | ▼ |                    |              |                  |      |                          |                      | $\checkmark$             |                         |                                                                    |  |  |  |
| <b>Shear Resistance:</b>                |              |                   |   |                    |              |                  |      |                          |                      |                          |                         |                                                                    |  |  |  |
| Specify width?                          |              | 0 <sub>mm</sub>   |   | Specify depth S?   |              |                  |      |                          |                      |                          |                         |                                                                    |  |  |  |
| $?$ Help                                |              | $\mathcal{L}$ ok  |   | X Cancel           | <b>Clear</b> |                  |      |                          |                      |                          |                         |                                                                    |  |  |  |
| ESIGN                                   |              |                   |   |                    |              |                  |      |                          |                      |                          |                         | $\blacksquare$<br>X Cancel<br>$\mathcal{L}$ ok                     |  |  |  |

**Abbildung 20: Structural Bridge Design: Parameter Brückenquerschnitt**

Im Grafikfenster "Define Beam Component" können zum Schluss noch über den Button "join" die Einzelquerschnitte verbunden werden und mittels Anheben der Fahrbahn eine Neigung zu beiden Seiten geschaffen werden.

| Ш | Define Beam Component        |  |  |  |  |  |  |  |  |  |  |
|---|------------------------------|--|--|--|--|--|--|--|--|--|--|
|   |                              |  |  |  |  |  |  |  |  |  |  |
|   |                              |  |  |  |  |  |  |  |  |  |  |
|   | <b>A</b> Anheben des Punktes |  |  |  |  |  |  |  |  |  |  |
|   | "Join"-Button                |  |  |  |  |  |  |  |  |  |  |
|   |                              |  |  |  |  |  |  |  |  |  |  |
|   | rch Zieher                   |  |  |  |  |  |  |  |  |  |  |
|   |                              |  |  |  |  |  |  |  |  |  |  |
|   |                              |  |  |  |  |  |  |  |  |  |  |
|   |                              |  |  |  |  |  |  |  |  |  |  |
|   |                              |  |  |  |  |  |  |  |  |  |  |
|   |                              |  |  |  |  |  |  |  |  |  |  |
|   |                              |  |  |  |  |  |  |  |  |  |  |
|   |                              |  |  |  |  |  |  |  |  |  |  |
|   |                              |  |  |  |  |  |  |  |  |  |  |
|   |                              |  |  |  |  |  |  |  |  |  |  |
|   |                              |  |  |  |  |  |  |  |  |  |  |
|   |                              |  |  |  |  |  |  |  |  |  |  |
|   |                              |  |  |  |  |  |  |  |  |  |  |
|   |                              |  |  |  |  |  |  |  |  |  |  |
|   |                              |  |  |  |  |  |  |  |  |  |  |
|   |                              |  |  |  |  |  |  |  |  |  |  |
|   |                              |  |  |  |  |  |  |  |  |  |  |
|   |                              |  |  |  |  |  |  |  |  |  |  |

<span id="page-26-1"></span>**Abbildung 21: Structural Bridge Design: Anpassen des Brückenquerschnitts**

Resultat ist eine einfache Brücke mit Doppel-T-Querschnitt.

![](_page_26_Figure_4.jpeg)

<span id="page-26-2"></span>**Abbildung 22: Structural Bridge Design: Fertige Brücke in 3D-Ansicht**

## <span id="page-26-0"></span>**3.4 Bogenbrücke in Autodesk Revit + Dynamo**

*Dynamo* ist eine Open Source Erweiterung für *Autodesk Revit*, wobei es sich um eine der Beliebtesten handelt. Eine große Community ist mittlerweile rund um das Programm entstanden, so dass sich *Autodesk* dazu entschlossen hat mit *Autodesk Dynamo Studio* eine eigenständige und kostenpflichtige Version zu veröffentlichen. Natürlich kann auch weiterhin das Zusatzmodul in *Revit* kostenfrei genutzt werden. Auf dieses wird sich in dieser Arbeit auch bezogen.

Das Programm selbst wird über *Revit* gestartet und dabei mit dem geöffneten Projekt verknüpft, um ein Interagieren zu ermöglichen. Der große Nutzen von Dynamo für den Anwender liegt vorrangig in der Erweiterung der gestalterischen Möglichkeiten beim Erzeugen von geometrischen Objekten. Aus der Verknüpfung von Codeblöcken in einer grafischen Oberfläche können ohne Programmierkenntnisse komplexe Gebilde erstellt werden. Dabei bleibt jederzeit ein parametrischer Aufbau erhalten. So können schnell und unkompliziert Anpassungen vorgenommen werden, die anderweitig nur mit großem Aufwand möglich wären. Da *Dynamo* auch Zugriff auf die Programmierschnittstelle (API) von *Revit* besitzt, können auch dessen Familien und Parameter genutzt oder manipuliert werden.<sup>29</sup> Die Handhabung wird somit sehr vereinfacht und erfordert keine besonderen Programmierkenntnisse, um mit der Programmierschnittstelle von *Revit* zu arbeiten.

Im Designprozess kann der Nutzer mit vorgefertigten Codeblöcken, den sogenannten "Nodes", eine Logik erstellen, indem er die einzelnen Nodes mit den Leitungen ("Wires") verbindet. Wird der erstellte Code nun ausgeführt, kann das Ergebnis sofort dargestellt werden. Neben der Erstellung von geometrischen Körpern lassen sich so auch mathematische Probleme lösen oder Berechnungen anstellen, die so niemals in *Revit* möglich wären. Die grundlegende Programmiersprache dahinter ist in diesem Fall Python. Sollte keiner der vorhandenen Nodes eine Abbildung des gewünschten Vorgangs darstellen, kann natürlich immer noch ein eigens geschriebener Codeblock in Python Abhilfe schaffen.<sup>30</sup> Als Beispiel hierfür kann das Erstellen eines Kreises angeführt werden, das sowohl mit visueller

 $29$  (Secerbegovic, 2015)

 $30$  (Modelab, 2015)

Programmierung als auch mit geschriebenem Code dargestellt werden kann: **Visuelle Programmierung:**

![](_page_28_Figure_2.jpeg)

#### **Geschriebener Code:**

```
myPoint = Point.ByCoordinates(0.0, 0.0, 0.0);x = 5.6;y = 11.5;attractorPoint = Point.ByCoordinate(x,y,0.0);dist = myPoint.DistanceTo(attractorPoint);
myCircle = Circle.ByCenterPointRadius(myPoint,dist);
```
#### **Ergebnis:**

![](_page_28_Figure_6.jpeg)

#### <span id="page-28-0"></span>**Abbildung 23: Varianten zur Erstellung eines Kreises in Dynamo**

Jeder Node benötigt Informationen, den Input, um eine Aktion ausführen zu können und ein Ergebnis, den Output, zurückzugeben. Dementsprechend wird über Ports auf der linken Seite der Input dargestellt und auf der rechten Seite der Output ausgegeben. Die Leitungen, die zwei Ports verbinden, stellen dabei die Informationsübertragung zwischen den Nodes dar.

![](_page_29_Figure_1.jpeg)

**Abbildung 24: Aufbau eines Nodes in Dynamo**

Durch die klare Strukturierung von In- und Output über Wires ist der Workflow deutlich zu beobachten. Durch das Verfolgen der Verbindungen kann vom Ansatz und der Eingabe von Parametern bis zum Ergebnis das komplette Projekt einfach analysiert werden.

Auf der linken Seite des Programmfensters findet man die Bibliothek, in der alle vorhandenen Nodes in Kategorien unterteilt zu angeordnet sind. Dabei können auch noch neue Pakete, die von der Dynamo Community bereitgestellt werden, nachgeladen werden, sofern eine Funktion nicht unter den vorhandenen Nodes gefunden werden kann.<sup>31</sup>

Im Folgenden wird nun eine Bogenbrücke mittels *Dynamo* konstruiert. Als Rahmenbedingungen werden wieder dieselben Ausmaße wie bei der zuvor konstruierten Plattenbrücke verwendet. Das Grunddesign in Dynamo soll eine einfache und schnelle Modifikation der Kennwerte bieten. Die Grundlegenden geometrischen Überlegungen dazu gestalten sich wie folgt:

Begonnen wird mit der Definition des Brückenbogens in Länge und Radius. Die Fahrbahn wird als Tangente an den Scheitelpunkt des Bogens gelegt und bis an beide Bogenenden hin verlängert. Der kurze Überstand an den Enden resultiert aus der zusätzlichen Länge aufgrund

![](_page_29_Figure_7.jpeg)

**Abbildung 25: Entwurf Bogenbrücke: Bogen und Tangente**

der Stützendicke.

<sup>1</sup>  $31$  (Modelab, 2015)

Um die Grundgeometrie der Brücke abzuschließen, fehlen noch die Stützen, die gleichverteilt über die Länge als Gesamtanzahl angegeben werden können. Für die Umsetzung werden auf der Bogenkurve Punkte in gleichem Abstand, welche der Stützenanzahl entsprechen, erstellt. Durch die Funktion eine Linie mit der kürzesten Verbindung zwischen den Punkten auf der Bogenkurve und der Tangente zu erzeugen, entstehen senkrechte Stützen.

![](_page_30_Figure_2.jpeg)

**Abbildung 26: Entwurf Bogenbrücke: Erstellen der Stützen**

Die Grundgeometrie steht somit. Nun gilt es noch diese um die Brückenbreite zu verschieben

![](_page_30_Figure_5.jpeg)

**Abbildung 27: Entwurf Bogenbrücke: Breitenangabe und Flächenerstellung**

und aus den Begrenzungslinien Flächen zu erstellen.

Für alle Bauteile wird noch eine Angabe zur Dicke benötigt. Der Einfachheit halber wird für jedes Element die gleiche Dicke eingestellt. Ohne große Umstände kann die fertig designte Brücke mit parametrischen Werten in Revit importiert werden. Dafür werden alle entstandenen 3D-Körper mit Punkkoordinaten in einer Liste zusammengefasst, welche

daraufhin per Befehl in das Revitprojekt importiert wird. Revit beinhaltet danach alle einzelnen Elemente der Bogenbrücke. Eine Übersicht der visuellen Programmierung befindet sich im Anhang.

![](_page_31_Picture_2.jpeg)

**Abbildung 28: Entwurf Bogenbrücke: Fertige Brücke**

![](_page_31_Figure_4.jpeg)

**Abbildung 29: Entwurf Bogenbrücke: Import in Revit**

# <span id="page-32-0"></span>**4. Statische Analyse der Brückenmodelle**

Ein positiver Effekt auf die Produktivität der parametrischen Modellierung hinsichtlich BIM ergibt sich, wenn Designprozess und statische Analyse aufeinander aufbauen können. Ein sofortiges Feedback zum Verhalten des kreierten Brückensystems beugt das Auftreten von Problemen in späteren Stadien des Bauablaufs vor. Änderungen aufgrund statischer Berechnungen können bei einer bereits geplanten Brücke möglicherweise zu einem Kostenanstieg verbunden mit hohem Änderungsaufwand führen.

Idealerweise würde nach dem BIM-Gedanken aus der geplanten Brücke direkt das statische Modell entspringen und berechnet werden können. Das Programm, welches die statischen Berechnungen innerhalb der *Autodesk* Familie übernimmt, ist *Robot Structural Analysis*. Als Tragwerkssoftware kann *Robot* verschiedenste Lastsituationen simulieren und analysieren. Zudem ist mit der Hinterlegung von Normen eine Bemessung und Nachweisführung möglich. Viele Programme bieten per Plugin die Möglichkeit der Verknüpfung mit *Robot Structural Analysis*.

Den Optimalfall würde somit die parametrische Generierung des Modells in *Revit*, *Dynamo* oder *Structural Bridge Design* darstellen, woraus daraufhin automatisch das statische System mit richtigen Auflagerbedingungen und Lasten in *Robot* entsteht. So könnte der Tragwerksplaner und der Brückendesigner Hand in Hand arbeiten. Inwieweit das mit den zuvor gezeigten Methoden zur Erstellung einer Brücke in der Umgebung von *Autodesk* möglich ist, soll sich im Folgenden zeigen.

## <span id="page-32-1"></span>**4.1 Statische Analyse des Brückenmodells aus Revit**

Mit der Nutzung des Plugins *Structural Analysis* kann *Revit* mit *Robot* verknüpft werden. Dabei wird das bestehende Modell analysiert und in *Robot* importiert. Darin können dann weitere Tragwerksspezifische Untersuchungen mit zum Beispiel verschiedenen Lasten durchgeführt werden. Die Theorie dazu funktioniert mit Konstruktionsmethoden aus dem Revitabschnitt "Ingenieurbau" sehr gut. Dabei sind die Teile hinsichtlich des Tragwerkmodells gut bestimmt. Beim Import in Robot werden diese entsprechend ihrer Art wie Platte, Wand, Stütze etc. erkannt und fließen in die Berechnung ein. Die mit Civil Structures modellierte Brücke hingegen gibt ohne vorherige Anpassung in Revit keinerlei Ergebnis beim Robotimport.

Die Ursache dafür ist mit dem fehlenden Berechnungsmodell und zugehörigen analytischen Knoten zu begründen. Leider ist es nicht möglich Punkte des analytischen Modells im Nachhinein zu definieren. Lediglich für die Brückenvariante "Betonplatte mit Tragwerk" werden Stahlträger als Balken erkannt und können mit Auflagerbedingungen versehen werden.

Insgesamt jedoch ist eine vernünftige statische Analyse aus dem Modell heraus nicht möglich. Die Erstellung eines eigenen Systems in *Robot* ist notwendig.

## <span id="page-32-2"></span>**4.2 Statische Analyse des Brückenmodells aus Dynamo**

Auch in *Dynamo* kann über ein Plugin die Verbindung zu *Robot Structural Analysis* hergestellt werden. Dadurch können über Nodes analytische Linien und Oberflächen kreiert werden. Das Generieren eines statischen Modells aus den erstellten 3D-Körpern ist nicht möglich. Es können zwar mittels Nodes aus dem *Structural Analysis* Plugin analytische Stäbe bzw. Gitternetze aus Linien oder Oberflächen der Geometrie erstellt werden, doch dadurch entsteht auch wieder ein großer Aufwand.

Die Möglichkeiten hinter der Verknüpfung von *Robot* und *Dynamo* sind immens. Eine schnelle parametrische Abänderung des statischen Systems ist kein Problem. Das gewünschte Ziel aus dem designten 3D-Modell das statische Modell abzuleiten wird jedoch verfehlt. Es kann aber zumindest teilweise auf die geometrischen Grundelemente im selben Dynamoprojekt zurückgegriffen werden. Wird dies von Anfang an im Projekt berücksichtigt, kann eine gute Verknüpfung zwischen Modell und Statik aufgebaut werden.

Eine zweite Möglichkeit für die Generierung des statischen Modells besteht über den Umweg *Revit*. Die Brücke aus *Dynamo* lässt sich in allen erstellten Einzelteilen in *Revit* importieren, so dass Platte, Bogen und Stützen einzeln anwählbar sind. Wie schon im vorherigen Abschnitt erwähnt, gestaltet sich auch dieser Weg mehr als schwierig. Um die importierten 3D-Körper wirklich verwenden zu können, müssen diese in Revitobjekte umgewandelt werden. Dafür ist die Funktion "Auflösen" notwendig, welche das 3D-Objekt in Flächen aufteilt, die wiederum als neues Revitobjekt zusammengesetzt werden. Das Auflösen der Objekte funktioniert in der Praxis schlecht. So kann beispielsweise keines der importierten Brückenteile umgewandelt werden. Dadurch ist es auch mit dieser Variante nicht möglich ein statisches Modell zu erstellen.

## <span id="page-33-0"></span>**4.3 Statisch Analyse des Brückenmodells aus Structural Bridge Design**

Für die Brücke mit Doppel-T-Querschnitt ergibt sich keine Möglichkeit das System in *Revit* darzustellen. Es kann lediglich der Querschnitt als Datei importiert und so die Brücke erneut durch Extrusion erstellt werden. Im Grunde stellt das Programm ein geschlossenes System dar. Trotz der Kopplung von Design und Statik ist die Auswertung unkomfortabel gelöst. Obwohl vor Beginn der Brückenerstellung die verwendeten Materialien mit allen wichtigen Kennwerten angegeben werden müssen, wird beim Aufbringen der Lasten nicht automatisch das Eigengewicht der Konstruktion berücksichtigt. So muss erst eigenständig aus der Gesamtmasse, der Dichte und der Brückenlänge die Flächenlast pro Meter errechnet werden. Insgesamt ist das Aufbringen der Lasten sehr aufwändig gelöst. Für schnelle Berechnungen mit einfachen Belastungen sind die analytischen Methoden in Structural Bridge Design noch vertretbar. Für Lastvariation gestaltet sich die Handhabung jedoch zu kompliziert.

## <span id="page-33-1"></span>**4.4 Vergleich der Brückenmodelle**

Das Erstellen einer Brücke funktioniert in jeder der drei Varianten, auch wenn einige Einschränkungen zu beachten sind. Die Linienführung einer Brücke kann mitunter eines der wichtigsten Kriterien darstellen, um das Einpassen in eine bestehende Infrastruktur zu garantieren. Die Daten dafür kommen oft direkt aus der Vermessung und müssen bei der Planung berücksichtigt werden. In *Revit* und somit auch in *Dynamo* können die Vermessungspunkte oder die Linienführung einfach importiert werden. Für *Structural Bridge* 

*Design* stellt dies eine Herausforderung dar. Hier müssten die Punkte per Hand eingetragen werden.

Bei der Formgebung bzw. Art der Brücke ist die Dynamovariante klar hervorzuheben. Durch die visuelle Programmierung ist dem Designer hier freie Hand gelassen, was er von Grund auf modellieren möchte. In *Revit* selbst mit dem *Civil Structures* Plugin und in *Structural Bridge Design* ist der Querschnitt, Spannweite, Stützen, Widerlager, etc. aus den Vorlagen heraus frei abänderbar, doch können nicht alle Brückenarten erstellt werden. Je anspruchsvoller das Brückensystem desto schwieriger wird das Erfassen in *Revit* und *Structural Bridge Design*.

Für Stahlbetonbrücken gilt es natürlich auch immer die Verteilung des Baustahls zu planen. Alle drei Varianten bieten hier die Möglichkeit Bewehrungspläne anzufertigen. In *Structural Bridge Design* gehört dies direkt zum Programminhalt, wohingegen *Revit* und *Dynamo* auf das Plugin *Rebar* zurückgreifen. Dabei muss natürlich beachtet werden, dass eine Bewehrungsplanung nur Sinn macht, wenn eine verlässliche Auswertung der Krafteinwirkungen auf das System vorhanden ist. Eventuell ist es daraufhin sinnvoller die Bewehrung im Einklang mit der Tragwerkanalyse in ein und demselben Programm zu planen.

Einen wichtigen grundlegenden Punkt haben alle Varianten gemeinsam. Parametrisches Modellieren ist mit einfachen Mitteln zu erreichen und funktioniert auch in der praktischen Umsetzung eines Ingenieurbauwerks gut. Das Abändern von Abmessungen, Einfügen oder Verschieben von Bauteilen ist ohne Probleme zu bewältigen.

# <span id="page-34-0"></span>**5. Lösungsansatz zur Brückenmodellierung**

Bei der Modellierung der drei Modelle und dem Arbeiten in drei verschiedenen Programmen sind die Vorteile jeder Softwarelösung deutlich geworden. Die Abläufe bei der Erstellung einer Brücke gestalteten sich unterschiedlich schwierig in der Umsetzung. So soll nun aus den Erfahrungen eine Vorgehensweise für das parametrische Modellieren auch im Hinblick auf die statische Analyse vorgestellt werden, die im Vergleich den größten Erfolg verspricht.

Vorab gilt zu sagen, dass gerade in der CAD-Planung der Kenntnisstand des Anwenders und die Einarbeitungsstufe in das Programm eine große Rolle spielt. Dies kann oft über das Gelingen der Umsetzung einer Aufgabe entscheiden. Denn jedes Programm hat dahingehend seine Eigenheiten und Grenzen, die oft nur mit Workarounds zum Ziel führen. Das Erarbeiten dieses Know-How führt häufig zu einem hohen Frustrationsfaktor, da nur nach dem Trialand-Error-Prinzip Fortschritte erzielt werden. Doch auch hier stößt der Anwender manchmal an die Grenzen seines Wissens, die ohne externe Hilfe nicht bewältigt werden können. Abhilfe hierfür schafft immer die Nutzergemeinschaft hinter dem Programm. Je höher die Nutzerzahlen der Software sind, desto mehr Wissensaustausch zwischen den Nutzern findet statt. Wichtige Informationen und Hilfestellungen werden deshalb meistens nicht im Benutzerhandbuch oder den offiziellen Hilfeseiten, sondern in Nutzerforen gefunden. Auftretende Probleme können in ähnlicher Weise darin meist nachgelesen und für das aktuelle Vorhaben umgesetzt werden. Findet man für das eigene Problem auch dann noch keine Lösung, gibt es über die Erstellung eines Themas mit Beschreibung des Problems meistens schnell Feedback, Hilfestellungen und Lösungsansätze. Auch im Hinblick auf die

Weiterentwicklung von Software und das Einbinden von neuen Features sind hohe Nutzerzahlen entscheidend von Vorteil.

Über den gesamten Erstellungsprozess hinweg hat sich *Dynamo* als das Tool mit den größten Freiheiten hinsichtlich des Designs herausgestellt. Mit den jeweiligen Erweiterungen für Bewehrungsplan (*Rebar*) und statische Analyse (*Robot Structural Analysis*) lässt sich das gesamte Spektrum der Brückenplanung abdecken. Einen positiven Faktor stellt auch die Verknüpfung mit *Revit* dar, durch die viele *Revit*-Funktionen wie Tageslichtanalyse und Topographie benutzt werden können. Wählt man also *Dynamo* als Grundlage, sind alle Bereiche der Erstellung und Analyse abgedeckt.

Trotzdem können drei Szenarien unterschieden werden, in denen die jeweiligen Programme durchaus ihre Vorteile haben:

## **1.) Dynamo**

Im Zweifelsfall macht man mit der Nutzung von *Dynamo* nichts falsch, da der Gestaltung der Brücke freie Hand gelassen wird und auch Tools für die komplette Analyse vorhanden sind. Dies wird natürlich alles in einem Dynamoprojekt abgehandelt. Dabei müssen die grundlegenden geometrischen Verknüpfungen für Design, statische Analyse und Bewehrungsplan jeweils einzeln angepasst und verbunden werden. Am Ende steht dann ein vollwertiges Modell parametrisch modelliert und ohne Probleme bei Veränderung. Der Weg dorthin fordert jedoch großen Einsatz und tiefe Kenntnisse des Benutzers.

So bleibt abzuwägen welchen Stellenwert die Brücke besitzt. Handelt es sich bei der Brücke um das Hauptprojekt, ist *Dynamo* auf jeden Fall zu empfehlen. Geht es nur um kleinere Projekte innerhalb eines Gesamtprojektes sind je nach Ausgangslage auch die Varianten mit *Revit* oder *Structural Bridge Design* in Betracht zu ziehen.

## **2.) Autodesk Revit**

Bei der Planung von Infrastruktur kann es vorkommen dass eine Brücke keine besonderen Ansprüchen nachkommen muss, sondern nur dem Zweck des Überspannens eines Hindernisses folgt. Mit *Revit* und dem *Civil Structures* Plugin kann hier schnell eine Brücke eingepasst werden, die einen hohen Detailierungsgrad besitzt. Natürlich kann nur mit den gebotenen Ausführungsvarianten Platten-, Stahlverbund- und Hohlkastenbauweise gearbeitet werden. Die Parameter lassen sich anpassen, wobei für grundlegende Änderungen am Aussehen die gesamte Familie bearbeitet werden muss.

Grundsätzlich lässt sich also sagen, dass sich in *Revit* mit ausreichenden Möglichkeiten für die Erstellung von Standardbrücken schnell und einfach komplette Brücken inklusive Vermessungsdaten in ein Projekt einbinden lassen. Da sich die Generierung des statischen Modells noch sehr kompliziert gestaltet, ist es ratsam dafür direkt *Robot Structural Analysis* zu verwenden. Der Bewehrungsplan kann dann entweder mit *Rebar* oder auch über *Robot* erstellt werden.

## **3.) Structural Bridge Design**

Das Einsatzgebiet für *Structural Bridge Design* ist ähnlich zu dem von Brücken in *Revit*. Die gestalterische Freiheit ist nur bedingt gegeben, da mehr der Querschnitt oder das Fachwerk im Vordergrund steht als die Linienführung der Brücke. Vor allem für gerade Brücken lässt sich auch hier schnell ein System erstellen.

Die Handhabung des Programms erfordert eine längere Einarbeitungszeit, um produktiv und zielführend konstruieren zu können. Der Vorteil, den *Structural Bridge Design* bietet, liegt im Komplettpaket aus Brückenerstellung, Analyse, Bewehrungsplanung bis hin zur Nachweisführung. Dafür muss aber auch die Isolation des Projekts hingenommen werden, da keine besonderen Import- und Exportfunktionen vorhanden sind, die die komplette Brücke abdecken.

Betrachtet man *Structural Bridge Design* im Kontext der *Autodesk* Produktfamilien ist die Zuordnung dieses Programms etwas schwierig. Es ist in keiner der angebotenen Suiten für Bauingenieure vorhanden und verwendet zudem noch ein proprietäres Dateiformat (.sbt), welches nicht in anderen Programmen verwendet werden kann. Der Aufbau des Programms ist jedoch gut strukturiert und der Umfang ausreichend für die komplette Planung von Brücken. Insgesamt wirkt die Bedienung etwas rudimentär und unhandlich. Sinnvoll wäre es, wenn in Zukunft das Programm in ein Zusatzmodul für *Revit* umgewandelt werden würde. So könnte man das unglückliche Dateiformat ablegen und *Revit* in dem ausbaufähigen Bereich der Brückenplanung weiterhelfen.

## <span id="page-36-0"></span>**6. Fazit**

Das Ziel von Building Information Modeling, ein virtuelles Gebäudemodell für die Verknüpfung aller beteiligten Planer zu nutzen, geht mit der verwendeten Software im Ingenieurbau noch nicht ganz auf. So lässt sich im Vergleich zwischen Hochbau und Ingenieurbau festhalten, dass mit steigender Komplexität die Abstraktionsmöglichkeiten des virtuellen Modells für andere Bereiche stark sinken. Vereinfacht bedeutet diese Aussage, dass nur mit der Verwendung von Standardelementen mit hinterlegtem Berechnungsmodell auch das statische System herausgelöst werden kann.

Die Frage, ob BIM einen Vorteil mit sich bringt, obwohl die Verknüpfung nicht optimal funktioniert, ist eindeutig zu beantworten. BIM beginnt nämlich schon mit dem parametrischen Modellieren des Modells, was in jeder Form ohne Probleme funktionierte. Zieht man als Bespiel hier *Dynamo* heran, kann der Designprozess sowohl sehr frei als auch parametrisch gestaltet werden. So bleibt die Freiheit im Design gegeben und Änderungen können trotzdem schnell durchgeführt werden. Dementsprechend ist der Einsatz von BIM gegenüber der klassischen Planung auf jeden Fall von Vorteil.

*Autodesk* bietet ein riesiges Spektrum an Programmen, die jeweils Wege zur Umsetzung eines Projektes bieten. Alleine mit der "Infrastructure Design Suite" und der "Building Design Suite" werden zusammen 21 verschiedene Programme ausgeliefert. Einerseits ist es löblich für jeden Bereich spezialisierte Software zu erhalten, andererseits können dadurch auch Irritationen hervorgerufen werden, welche Softwarelösung denn nun am besten zu verwenden ist.

Hinzu kommt noch der vorhandene *Autodesk Apps-Store*, der nochmals eine Vielzahl an Zusatzinhalten bietet. Die Ausarbeitung und Qualität dieser Apps schwankt stark und ist nicht immer verlässlich. Hier wäre eine bessere Selektion der Inhalte seitens *Autodesk* wünschenswert.

![](_page_37_Figure_2.jpeg)

<span id="page-37-0"></span>**Abbildung 30: Inhalte der Autodesk Building Design Suite**

![](_page_37_Figure_4.jpeg)

![](_page_38_Picture_1.jpeg)

**Abbildung 31: Inhalte der Autodesk Infrastructure Design Suite**

<span id="page-38-0"></span>Eine weitere Eigenheit der *Autodesk* Produkte sind die eigenen Dateiformate. Für den BIM-Standard wird seit geraumer Zeit durch die *buildingSMART* Organisation ein offener BIM-Standard vorangetrieben. Mit dem IFC-Dateiformat liegt auch schon die passende Struktur vor. In *Revit* und anderen Programmen können Projekte zwar als IFC-Datei exportiert werden, die den Richtlinien des IFC-Formats entsprechen<sup>32</sup>, doch wäre direktes Arbeiten mit dem IFC-Format ein weiterer Schritt zur Verbesserung von BIM.

Wie gut der Gebrauch eines virtuellen Gebäudemodells bereits funktioniert, kann an Beispielen des Hochbaus erfasst werden. Der hohe Standardisierungsgrad der eingesetzten Bauteile erlaubt es, dass die Generierung des statischen Modells gut funktioniert. Ein Mehrwert sowie Synergieeffekte entstehen dadurch bei Design und Analyse eines Gebäudes. Im Ingenieurbau stellt sich der Schwierigkeitsgrad meistens deutlich höher dar, was auch auf die größere Individualisierung des Bauwerks zurückzuführen ist. In der *Autodesk* Produktfamilie sind alle Grundlagen vorhanden, um BIM auch vollständig in den Ingenieurbau zu integrieren. Die Kombination aus *Revit*, *Dynamo* und *Robot* birgt großes Potential. Sogar eine weitere Verknüpfung mit *Microsoft Excel* für die Bearbeitung von Datensätzen ist möglich und kann von Nutzen sein. Eine große Community steht hinter den Produkten, wobei vor allem *Dynamo* (aktuelle Version 0.8.2) stetig große Fortschritte macht und *Revit* um eine wichtige Komponente des freien parametrischen Modellierens erweitert.

Abschließend bleibt zu sagen, dass man sich bei der Umsetzung auf einem guten Weg befindet. Manche auftretenden Probleme können vielleicht mit einem tieferen Verständnis der Programme bereits jetzt gelöst werden. Trotzdem muss dabei auch immer der Lösungsweg betrachtet werden. Denn solange dieser nicht für jeden Benutzer verständlich und komfortabel gestaltet ist, muss an der Umsetzung noch gearbeitet werden. Die nächsten Jahre werden

 $32$  (building SMART, 2015)

weitere Fortschritte in der Integration von BIM bringen und es wird spannend sein zu sehen, wozu man in der CAD-Planung fähig sein wird.

# <span id="page-40-0"></span>**Anhang**

## <span id="page-40-1"></span>**Anhang A: Verwendete Programmversionen**

- Autodesk Revit 2016
- Autodesk Revit  $2015^{33}$
- Civil Structures  $2015^{34}$
- Dynamo V.0.8.2
- Robot Structural Analysis 2016
- Robot Structural Analysis  $2015^{35}$
- Structural Bridge Design 2016
- Structural Bridge Design 2014<sup>36</sup>

## <span id="page-40-2"></span>**Anhang B: USB-Stick**

Auf dem beigefügtem USB-Stick sind folgende Unterlagen und Daten enthalten:

- Bachelor Thesis als PDF-Datei
- Bachelor Thesis als docx-Datei
- Projektdatei zur Plattenbrücke aus Revit:

"Bachelorarbeit\_Nitschke\_Plattenbrücke\_Revit"

- Projektdatei zur Brücke mit Doppel-T-Querschnitt aus Structural Bridge Design:

"Bachelorarbeit\_Nitschke\_DoppelT\_Structural\_Bridge\_

Design"

- Projektdatei zur Bogenbrücke aus Dynamo:

"Bachelorarbeit\_Nitschke\_Bogenbrücke\_Dynamo"

 $33$  Wurde verwendet um Funktion mit Civil Structures 2015 zu garantieren.

<sup>&</sup>lt;sup>34</sup> Keine Version für Revit 2016 vorhanden.

<sup>&</sup>lt;sup>35</sup> Wurde verwendet um Funktion mit Civil Structures 2015 und Revit 2015 zu garantieren.

<sup>&</sup>lt;sup>36</sup> Wurde kurz getestet, um die Änderung zur Version 2016 nachzuvollziehen.

# <span id="page-41-0"></span>**Abbildungsverzeichnis**

![](_page_41_Picture_226.jpeg)

## <span id="page-41-1"></span>**Quellennachweis zu Abbildungen**

- Abb1: Baby Boomer eMuseum (2012). *bbemuseum.com* Abgerufen am 29. 08 2015 von http://www.mikanet.com/public/media/adsk\_founders.jpg
- Abb2: AECbytes (2014). *aecbytes.com* Abgerufen am 01. 09. 2015 von http://www.aecbytes.com/illustrations/viewpoint/2013/issue\_67-images/fig6.png
- Abb3: Autodesk Inc. (2013). *autdodesk.de*. Abgerufen am 14. 09 2015 von http://www.autodesk.de/adsk/servlet/item?siteID=403786&id=22744486&linkID=117 87986
- Abb4: leanconstruction (2014). *Leanconstruction.com*. Abgerufen am 01. 09 2015 von http://www.leanconstruction.org/media/docs/PEJune14\_Construction.pdf
- Abb5: de Groot, Holger (2014). *http://wordpress.archigraphic.de*. Abgerufen am 01. 09 2015 von http://wordpress.archigraphic.de/blog/2015/04/19/bim-vs-hoai/bim-vstraditionelle-cad-planung-ger-2/#sidr-main
- Abb6: Autodesk Inc. (2014). *knowledge. autodesk.com*. Abgerufen am 18. 09 2015 von http://knowledge.autodesk.com/de/support/revit-products/learnexplore/caas/CloudHelp/cloudhelp/2014/DEU/Revit/files/GUID-5BFA499A-5ACA-4069-852C-9B60C9DE6708-htm.html
- Abb7: Autodesk Inc. (2014). *knowledge.autodesk.com*. Abgerufen am 18. 09 2015 von http://knowledge.autodesk.com/de/support/revit-products/learnexplore/caas/CloudHelp/cloudhelp/2014/DEU/Revit/files/GUID-2480CA33-C0B9- 46FD-9BDD-FDE75B513727-htm.html
- Abb23: Modelab. (2015). *dynamoprimer.com.* Abgerufen am 09. 09 2015 von http://dynamoprimer.com/01\_Introduction/1-1\_what\_is\_visual\_programming.html
- Abb30: Autodesk Inc. (2015). *autodesk.de* Abgerufen am 24. 09 2015 von http://www.autodesk.de/suites/building-design-suite/overview
- Abb30: Autodesk Inc. (2015). *autodesk.de* Abgerufen am 24. 09 2015 von http://www.autodesk.de/suites/infrastructure-design-suite/overview

## <span id="page-43-0"></span>**Literaturverzeichnis**

- Weisberg, D. E. (2008). *http://www.cadhistory.net.* Abgerufen am 25. 08 2015 von http://www.cadhistory.net
- Autodesk Inc. (2013). *autdodesk.de*. Abgerufen am 14. 09 2015 von http://www.autodesk.de/adsk/servlet/item?siteID=403786&id=22744486&linkID=117 87986
- Autodesk Inc. (2014). *apps.autodesk.com*. Abgerufen am 05. 09 2015 von https://apps.autodesk.com/RVT/de/Detail/Index?id=appstore.exchange.autodesk.com %3Acivilstructuresforautodeskrevit2015\_windows64%3Aen
- Autodesk Inc. (2014). *knowledge. autodesk.com*. Abgerufen am 18. 09 2015 von http://knowledge.autodesk.com/de/support/revit-products/learnexplore/caas/CloudHelp/cloudhelp/2014/DEU/Revit/files/GUID-5BFA499A-5ACA-4069-852C-9B60C9DE6708-htm.html
- Autodesk Inc. (2014). *knowledge.autodesk.com*. Abgerufen am 16. 09 2015 von http://knowledge.autodesk.com/de/support/revit-products/learnexplore/caas/CloudHelp/cloudhelp/2014/DEU/Revit/files/GUID-71F2C8EE-2A90- 4076-A6C7-702082566DDF-htm.html
- Autodesk Inc. (2014). *knowledge.autodesk.com*. Abgerufen am 18. 09 2015 von http://knowledge.autodesk.com/de/support/revit-products/learnexplore/caas/CloudHelp/cloudhelp/2014/DEU/Revit/files/GUID-2480CA33-C0B9- 46FD-9BDD-FDE75B513727-htm.html
- Autodesk Inc. (2015). *autodesk.com*. Abgerufen am 14. 09 2015 von http://www.autodesk.com/products/structural-bridge-design/overview
- Autodesk Inc. (2015). *autodesk.de*. Abgerufen am 14. 09 2015 von http://www.autodesk.de/products/revit-family/overview
- Autodesk Inc. (2015). *autodesk.de*. Abgerufen am 14. 09 2015 von http://www.autodesk.de/products/robot-structural-analysis/overview
- BIM Solutions Inc. (2012). *revit3d.com*. Abgerufen am 25. 09 2015 von bimboom.blogspot.de/2007/02/revit-history\_11.html
- buildingSMART. (2015). *buildingsmart-tech.org.* Abgerufen am 24. 09 2015 von http://www.buildingsmart-tech.org/certification/ifc-certification-2.0/ifc2x3-cv-v2.0 certification/participants
- Chuck Eastman, P. T. (2011). *BIM Handbook: A Guide to Building Information Modeling for Owners, Managers, Designers, Engineers and Cotractors* (2. Ausg.).
- Demchak, G., Dzambazova, T., & Krygiel, E. (2009). *Mastering Revit Architecture 2010* (1. Ausg.).
- Egger, M., Hausnecht, K., Liebich, T., & Prybylo, J. (2013). *bbsr.bund.de.* Abgerufen am 29. 08 2015 von http://www.bbsr.bund.de/BBSR/DE/FP/ZB/Auftragsforschung/3Rahmenbedingungen/ 2013/BIMLeitfaden/Endbericht.pdf?\_\_blob=publicationFile&v=2
- finanzen.net GmbH. (2015). *finanzen.net*. Abgerufen am 10. 09 2015 von http://www.finanzen.net/bilanz\_guv/Autodesk
- Jernigan, F. (2008). *Big BIM little BIM. practical aproach to building inforamtion modeling. integrated parctice done the right way!* (2. Ausg.).
- Krigiel, E., & Nies, B. (2008). *Green BIM. successful sustainible esign with building information modeling.* (1. Ausg.).
- Modelab. (2015). *dynamoprimer.com.* Abgerufen am 09. 09 2015 von http://dynamoprimer.com/index.html
- National Institute of Building Sciences. (2015). *nationalbimstandard.org*. Abgerufen am 10. 09 2015 von https://www.nationalbimstandard.org/
- Secerbegovic, L. (2015). *bimblog.typead.com*. Abgerufen am 06. 09 2015 von http://bimblog.typepad.com/autodesk\_bim\_blog/2015/08/was-ist-dynamof%C3%BCr-revit-.html
- Vanja, S., Weber, C., Bley, H., & Zeman, K. (2009). *CAx für Ingenieure: Eine praxisbezogene Einführung* (2. Ausg.).
- Woodbury, R. (2010). *Elements of Parametric Design* (1. Ausg.).

# <span id="page-45-0"></span>**Eidesstaatliche Erklärung**

Hiermit erkläre ich, dass ich die vorliegende Bachelor-Thesis selbstständig angefertigt habe. Es wurden nur die in der Arbeit ausdrücklich benannten Quellen und Hilfsmittel benutzt. Wörtlich oder sinngemäß übernommenes Gedankengut habe ich als solches kenntlich gemacht.

Ich versichere außerdem, dass die vorliegende Arbeit noch nicht einem anderen Prüfungsverfahren zugrunde gelegen hat.

München, 1. Oktober 2015

Vorname Nachname

Christoph Nitschke Lucile-Grahn-Straße 30 D-81675 München christoph.nitschke@tum.de